# Keysight Technologies N5241/42AS Option H85

User's and Service Guide

Notice: This document contains references to Agilent. Please note that Agilent's Test and Measurement business has become Keysight Technologies. For more information, go to www.keysight.com.

# $\vert\vert\vert\vert\vert\vert\vert\vert$  $\vert \vert \vert \vert \vert$

N5241AS and N5242AS PNA-X Series High Power Configurable Test Sets

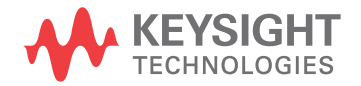

# Notices

© Keysight Technologies, Inc. 2009-2014

No part of this manual may be reproduced in any form or by any means (including electronic storage and retrieval or translation into a foreign language) without prior agreement and written consent from Keysight Technologies, Inc. as governed by United States and international copyright laws.

#### **Manual Part Number**

N5242-90019

**Print Date**

October 2014

Supersede July 2010

Published in USA

Keysight Technologies Inc. 1400 Fountaingrove Parkway Santa Rosa, CA 95403

#### **Where to Find the Latest Information**

Documentation is updated periodically. For the latest information about these products, including instrument software upgrades, application information, and product information, browse to the following URL, search for the name of your product:

[http://www.keysight.com/find](http://www.keysight.com/main/commonlanding.jspx?lc=eng&cc=US&cmpid=92800)

#### **Technology Licenses**

The hardware and/or software described in this document are furnished under a license and may be used or copied only in accordance with the terms of such license.

### **Restricted Rights Legend**

If software is for use in the performance of a U.S. Government prime contract or subcontract, Software is delivered and licensed as "Commercial computer software" as defined in DFAR 252.227-7014 (June 1995), or as a "commercial item" as defined in FAR 2.101(a) or as "Restricted computer software" as defined in FAR 52.227-19 (June 1987) or any equivalent agency regulation or contract clause. Use, duplication or disclosure of Software is subject to Keysight Technologies' standard commercial license terms, and non-DOD Departments and Agencies of the U.S. Government will receive no greater than Restricted Rights as defined in FAR 52.227-19(c)(1-2) (June 1987). U.S. Government users will receive no greater than Limited Rights as defined in FAR 52.227-14 (June 1987) or DFAR 252.227-7015 (b)(2) (November 1995), as applicable in any technical data.

#### **Warranty**

**THE MATERIAL CONTAINED IN THIS DOCUMENT IS PROVIDED "AS IS," AND IS SUBJECT TO BEING CHANGED, WITHOUT NOTICE, IN FUTURE EDITIONS. FURTHER, TO THE MAXIMUM EXTENT PERMITTED BY APPLICABLE LAW, KEYSIGHT DISCLAIMS ALL WARRANTIES, EITHER EXPRESS OR IMPLIED WITH REGARD TO THIS MANUAL AND ANY INFORMATION CONTAINED HEREIN, INCLUDING BUT NOT LIMITED TO THE IMPLIED WARRANTIES OF MERCHANTABILITY AND FITNESS FOR A PARTICULAR PURPOSE. KEYSIGHT SHALL NOT BE LIABLE FOR ERRORS OR FOR INCIDENTAL OR CONSEQUENTIAL DAMAGES IN CONNECTION WITH THE FURNISHING, USE, OR PERFORMANCE OF THIS DOCUMENT OR ANY INFORMATION CONTAINED HEREIN. SHOULD KEYSIGHT AND THE USER HAVE A SEPARATE WRITTEN AGREEMENT WITH WARRANTY TERMS COVERING THE MATERIAL IN THIS DOCUMENT THAT CONFLICT WITH THESE TERMS, THE WARRANTY TERMS IN THE SEPARATE AGREEMENT WILL CONTROL.**

# Safety Notices

#### **CAUTION**

A **CAUTION** notice denotes a hazard. It calls attention to an operating procedure, practice, or the like that, if not correctly performed or adhered to, could result in damage to the product or loss of important data. Do not proceed beyond a CAUTION notice until the indicated conditions are fully understood and met.

#### **WARNING**

A **WARNING** notice denotes a hazard. It calls attention to an operating procedure, practice, or the like that, if not correctly performed or adhered to, could result in personal injury or death. Do not proceed beyond a WARNING notice until the indicated conditions are fully understood and met.

# Table of Contents

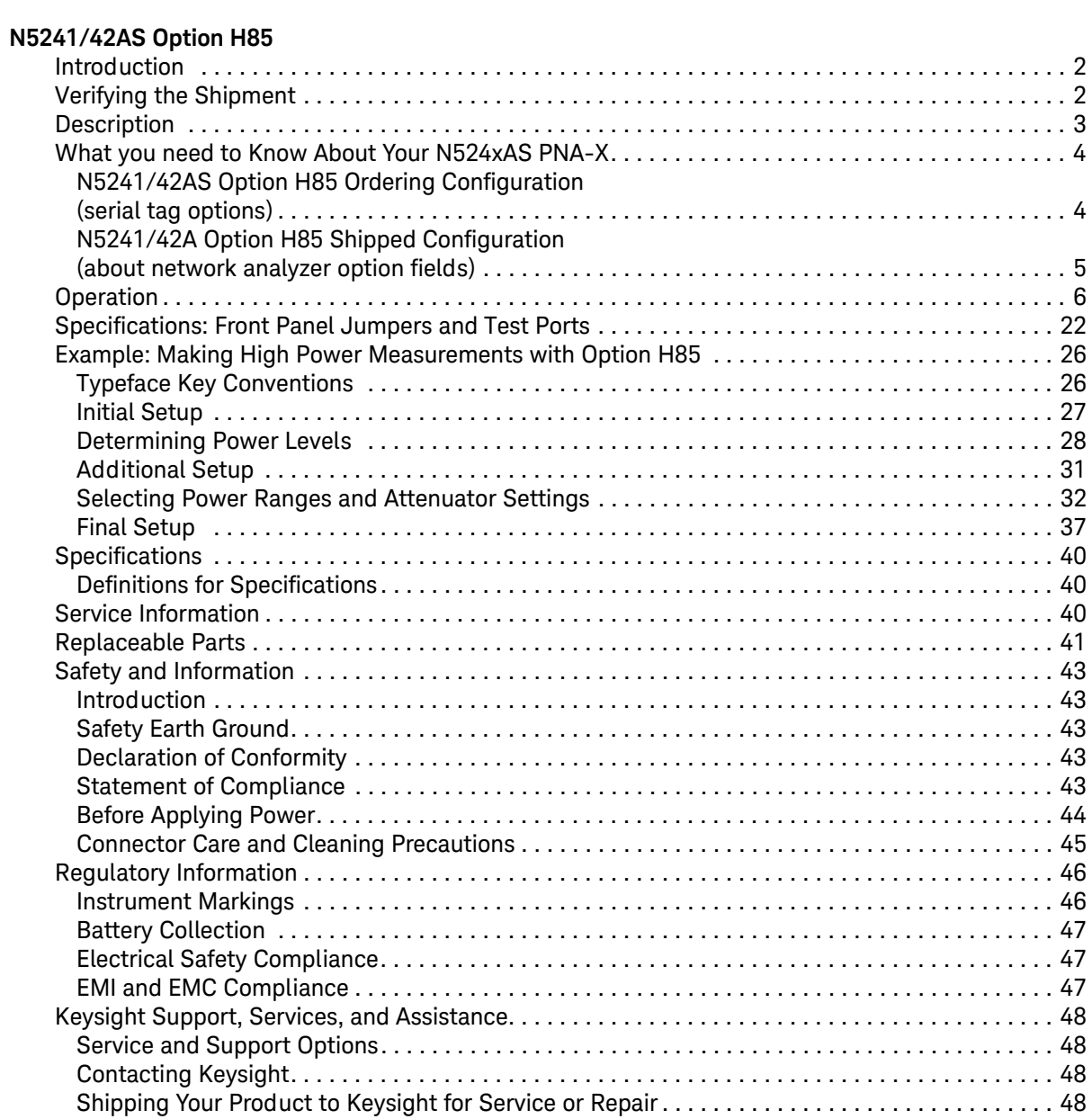

Table of Contents

# <span id="page-4-1"></span><span id="page-4-0"></span>**N5241/42AS Option H85**

### <span id="page-5-0"></span>**Introduction**

This document describes the differences between the standard N5241/42A and the N5241/42AS Option H85 PNA-X Series Network Analyzer. For more technical information refer to Keysight 2-Port and 4-Port PNA-X Network Analyzers Data Sheet and Technical Specifications (N5242-90007).

Information can be viewed or printed regarding the N5241/42A PNA-X Series Network Analyzer Data sheets, white papers, or manuals by visiting our web site at http://www.keysight.com/find/pna, or by typing N5241A or N5242A in the search field.

This document is to be used in conjunction with the network analyzers on-line Help System and Application note 1408-10.

## <span id="page-5-1"></span>**Verifying the Shipment**

To verify the contents shipped with your product, refer to the "Box Content List" included with the shipment.

Inspect the shipping container. If the container or packing material is damaged, it should be kept until the contents of the shipment have been checked mechanically and electrically. If there is physical damage refer to ["Contacting Keysight" on page 48.](#page-51-4) Keep the damaged shipping materials (if any) for inspection by the carrier and an Keysight Technologies representative.

# <span id="page-6-0"></span>**Description**

The Keysight N5241/42AS Option H85 is a modified version of the standard N5241/42A PNA-X Series Network Analyzer. Option H85 is designed to permit insertion of high power amplifiers, and other signal conditioning equipment to allow high power network measurements at RF levels up to 20 Watts (+43 dBm) from 10 MHz to 26.5 GHz. The Option H85 modification supplies extended power range attenuators *without* bias tees. The N5241/42AS Option 285 (add extended power range to 2-Port analyzer, no bias-tees) replaces the standard N5241/42A Option 219 (add extended power range and bias-tees to 2-Port analyzer). The N5241/42AS Option 485 (add extended power range to 4-Port analyzer, no bias-tees) replaces the standard N5241/42A Option 419 (add extended power range and bias-tees to 4-Port analyzer).

The Option H85 does not increase the output power of the N5241/42A analyzer. This option only allows the N5241/42A analyzer to make high power measurements. The user must supply their own amplifier(s) and external components such as high power couplers, attenuators and isolators to configure the analyzer for high power. These components are not supplied, or included with the Option H85. The user is responsible to ensure that these components meet their DUT requirements, and also protect the PNA-X from damage. Therefore, it is very important that you read this document thoroughly and follow the power level guide lines in [Table 1 on page 23](#page-26-0).

**NOTE** The Bias Tee's are removed from the Option H85 to allow high power operation. Specifications for the Keysight N5241/42AS Option H85, when configured in Standard Configuration, are the same as those of an N5241/42A PNA-X Series Network Analyzer with Options N5241/42A-219, or N5241/42A-419.

The instrument is shipped from the factory with jumper cables installed on the front panel in what is referred to as the "Standard Configuration." Refer to [Figure 9 on page 10](#page-13-0) through [Figure](#page-14-0)  [11 on page 11](#page-14-0). This configuration will allow the instrument to operate as a standard N5241/42A PNA-X Series Network Analyzer with Options N5241/42A-219 or N5241/42A-419.

# <span id="page-7-0"></span>**What you need to Know About Your N524xAS PNA-X**

Your N524xAS PNA-X network analyzer was setup as an ordering convenience to respond to customer application and test needs requiring modification or enchantment to the standard N524xA PNA-X. All AS models are tested to the performance closest matching their configuration. Test and environmental specifications, characteristics, or typical values, are based, leveraged or derived from the performance of the standard N524xA PNA-X network analyzers and their options.

Ordering configurations and rear panel serial tags will differ from the standard model number and options indicated on the network analyzer front panel, and option field window of the instrument. When ordering and enabling Option H85, Options 219/419 become Options 285/485.

# <span id="page-7-1"></span>**N5241/42AS Option H85 Ordering Configuration**

*(serial tag options)*

#### **Figure 1 Serial Tag**

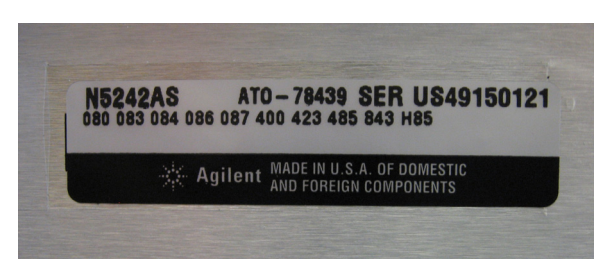

### **2-Port Configuration Includes the Following Options:**

- 200 2-Ports, single source
- 285 Add extended power range to 2-Port analyzer (no bias tees)
- H85 High Power Configurable

#### **4-Port Configuration Includes the Following Options:**

- 400 4-Ports, dual source
- 485 Add extended power range to 4-Port analyzer (no bias tees)
- H85 High Power Configurable

### <span id="page-8-0"></span>**N5241/42A Option H85 Shipped Configuration**  *(about network analyzer option fields)*

Figure 2 About Network Analyzer

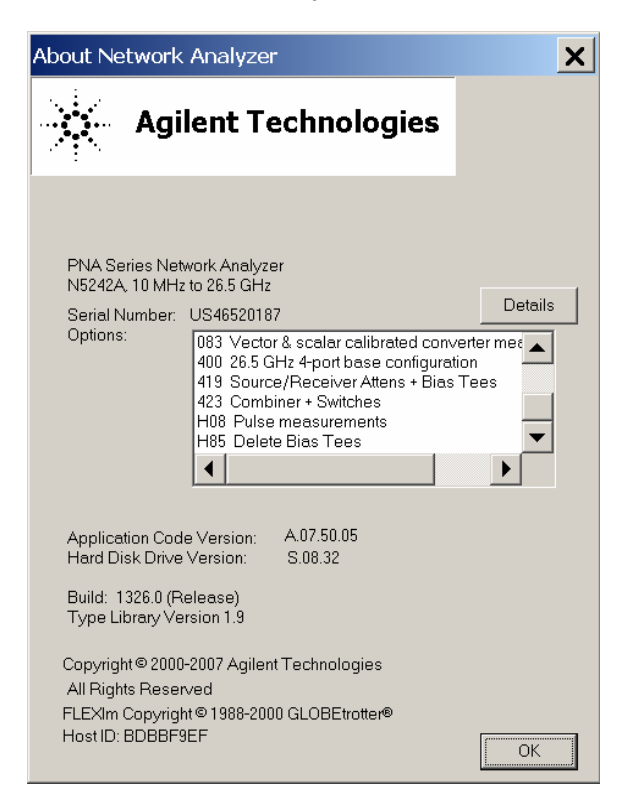

2-Port Configuration Shown in PNA-X Option Fields:

- <span id="page-8-1"></span>200 26.5 GHz 2-Ports base configuration<sup>1</sup>
- 219 Source/Receiver Attens + Bias Tees
- H85 Delete Bias Tees

**4-Port Configuration Shown in PNA-X Option Fields:**

- 400 26.5 GHz 4-Ports base configuration<sup>[1](#page-8-1)</sup>
- 419 Source/Receiver Attens + Bias Tees
- H85 Delete Bias Tees

<sup>1.</sup> The frequency is dependant on the PNA-X model.

# <span id="page-9-0"></span>**Operation**

The Keysight Option H85 can be configured differently for many applications. Included in this manual are five typical configurations:

- [Figure 12, "2-Port Two Way High Power Configuration."](#page-15-0)
- [Figure 14, "4-Port Four Way High Power Configuration."](#page-17-0)
- [Figure 16, "2-Port One Way High Power Configuration."](#page-19-0)
- [Figure 18, "4-Port One Way High Power Configuration."](#page-21-0)
- [Figure 20, "2-Port Forward DUT Configuration."](#page-23-0)

Refer to the configuration diagrams for external component connections and/or operating constraints when utilizing the high power capability of the Keysight N5241/42AS Option H85. External components are not supplied with this option.

When using the Keysight N5241/42AS Option H85 in the high power configuration (flow through R1 Loop), the analyzers R1 Input path must be set to External. In the **Trace/Chan**  drop-down menu select **Channel** > **Hard ware Setup** > **Path Config.** See [Figure 31 on page 35](#page-38-0). In the path configuration dialog box, select **Port 1 Reference Mixer Switch** > **External** and select **OK** to activate the R1 Input path**.** See [Figure 32 on page 36.](#page-39-0)

**CAUTION** The maximum attenuator power setting for the receiver attenuator is 35 dB. The PNA-X Receiver Step Attenuators reduce the power to the A, B, C and D receivers. Power measurements to Test Ports 1, 2, 3 and 4 above +35 dBm will require additional attenuation. Add the appropriate amount of attenuation that will keep the coupler arm output power below the maximum receiver inputs. Refer to [Table](#page-26-0)  [1 on page 23.](#page-26-0)

**CAUTION** Prior to powering-up the booster amplifier, it is highly recommended that the user verify the RF power levels seen by the various elements of the test setup. At high power levels an incorrect power level could permanently damage the instrument. Refer to [Table 1 on page 23](#page-26-0).

**CAUTION** To reduce risk of damaging the PNA-X or your device, reduce the power and set the initial power setting to -65 dBm at the test port. The microwave PNA-X has 36 frequency bands. The firmware turns off the RF power level during band-crossings. If you are testing a high-gain device with an ALC when the PNA-X switches bands, the power shuts down and the DUT ALC attempts to increase the gain. Microseconds later, the PNA-X power returns. However, in the short time frame the DUT or the VNA may be damaged. The Band Crossings are listed in [Table 3 on page 25](#page-28-0).

**NOTE** The internal firmware of the PNA-X has not been modified for this option. The power levels indicated on the Keysight N5241/42AS Option H85 may differ depending on the user configuration that is chosen.

### Figure 3 N5241/42AS Option 200 and H85 2-Port RF Block Diagram

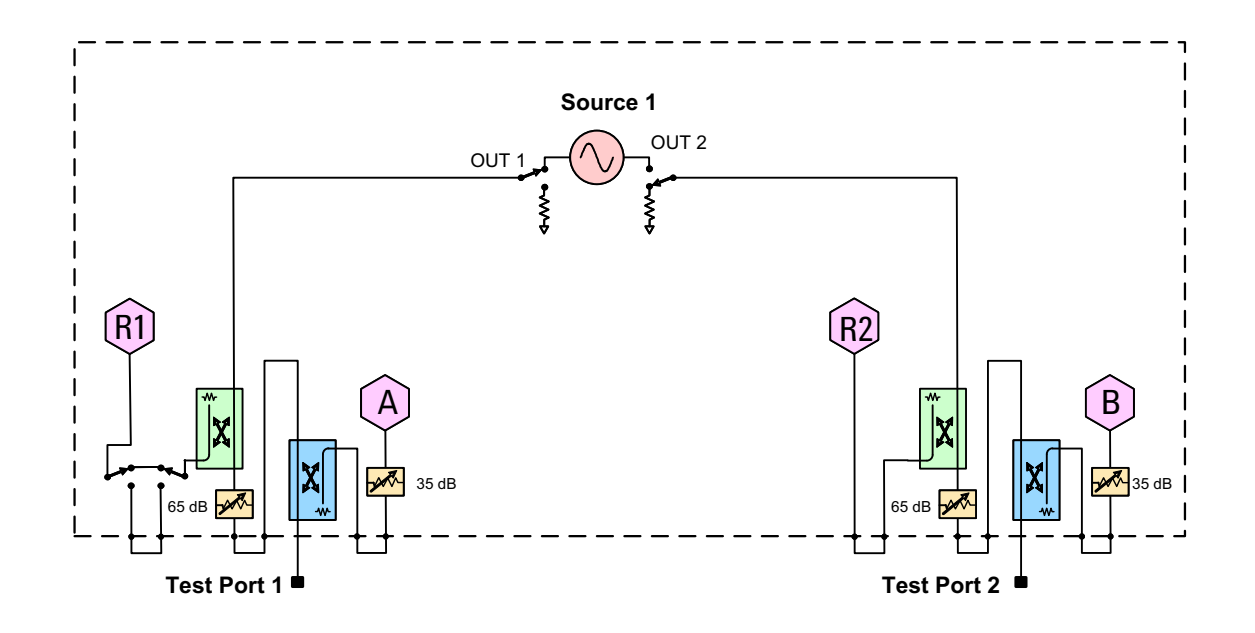

### Figure 4 N5241/42AS Option 200, 224 and H85 2-Port RF Block Diagram

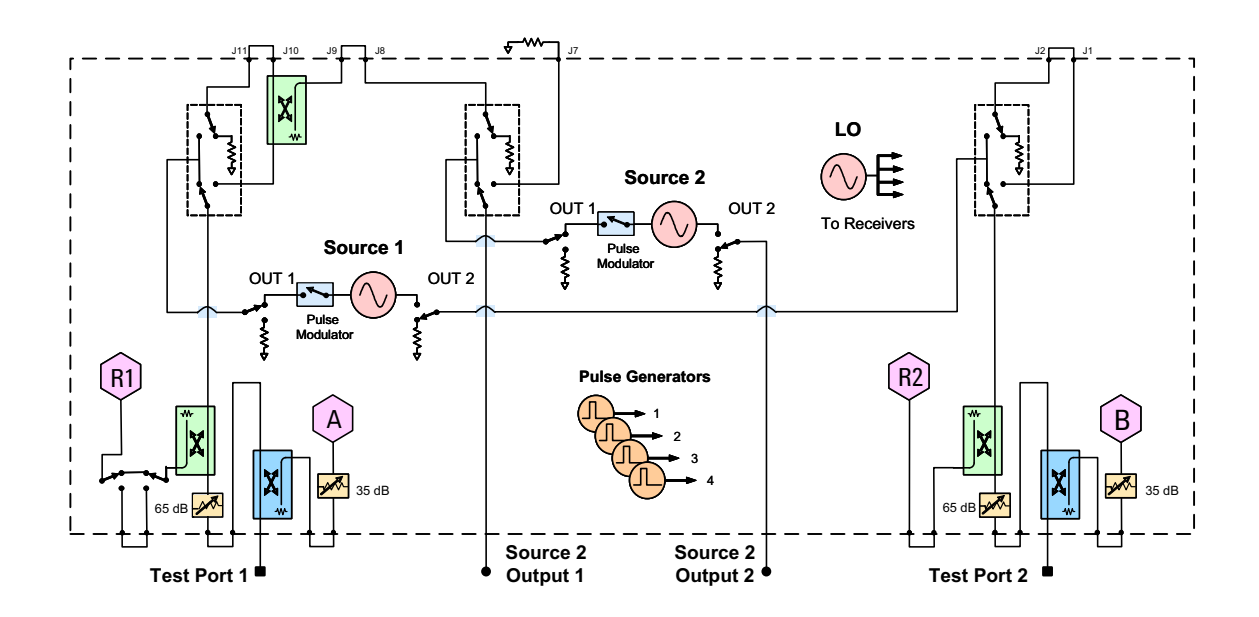

### Figure 5 N5241/42AS Option 200, 224, 029 and H85 2-Port RF Block Diagram

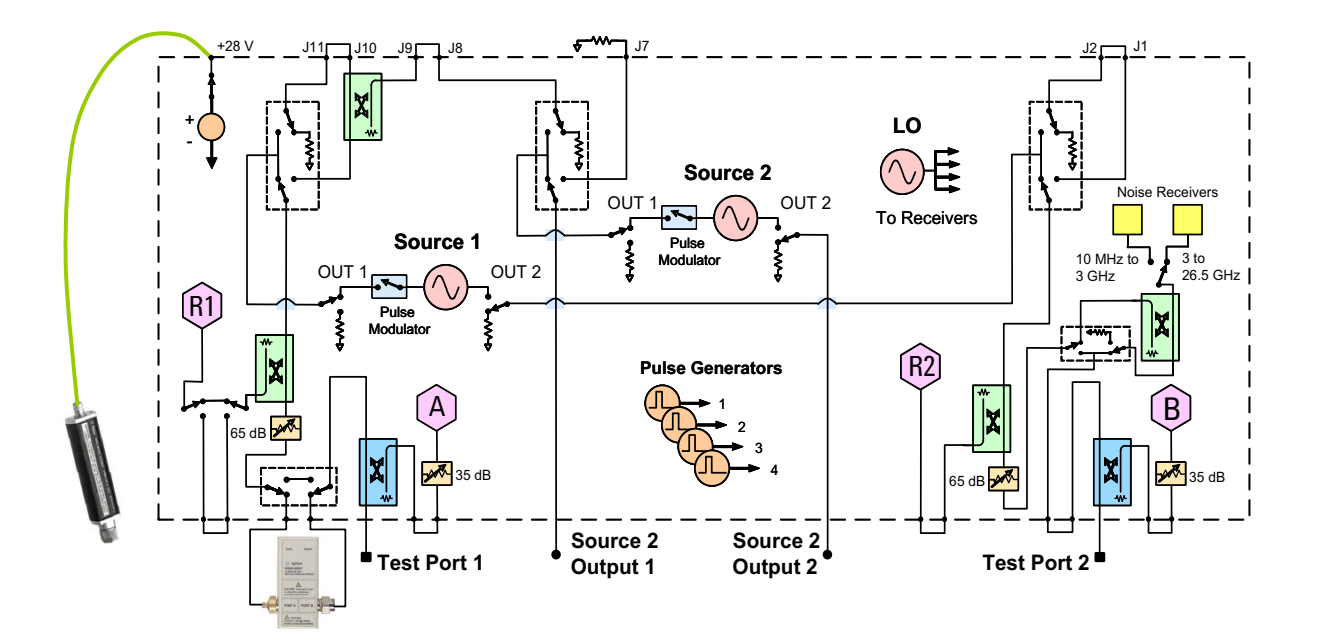

#### Figure 6 N5241/42AS Option 400 and H85 4-Port RF Block Diagram

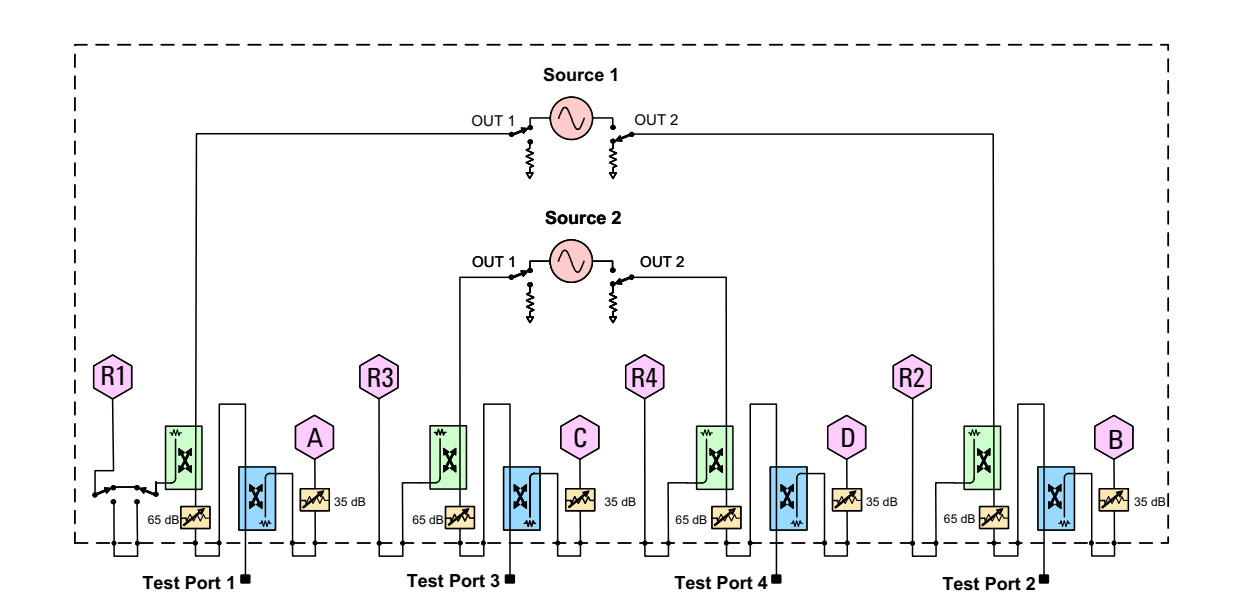

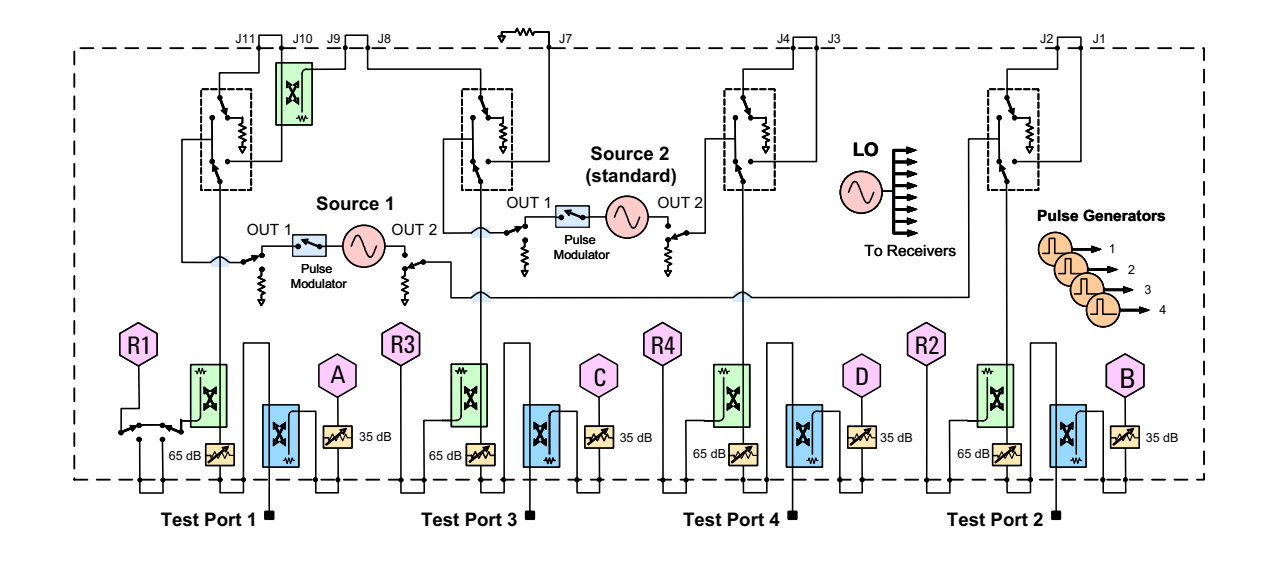

### Figure 7 N5241/42AS Option 400, 423 and H85 4-Port RF Block Diagram

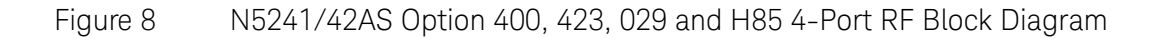

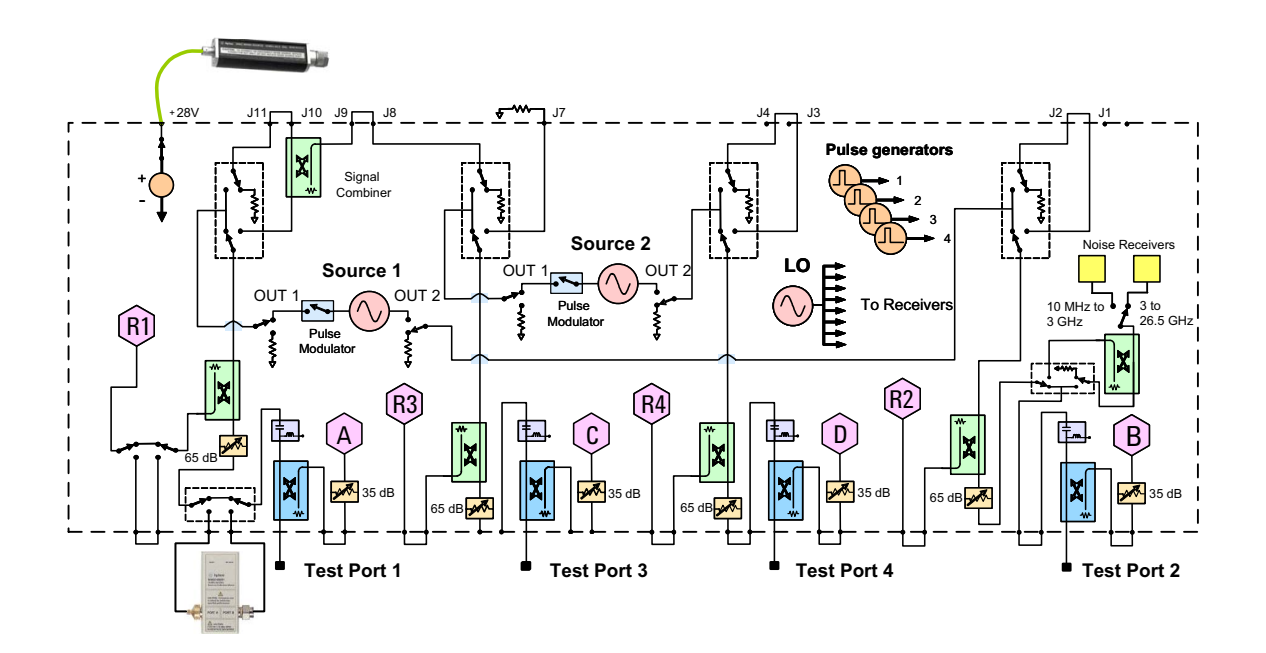

### <span id="page-13-0"></span>Figure 9 Standard 2-Port Front Panel

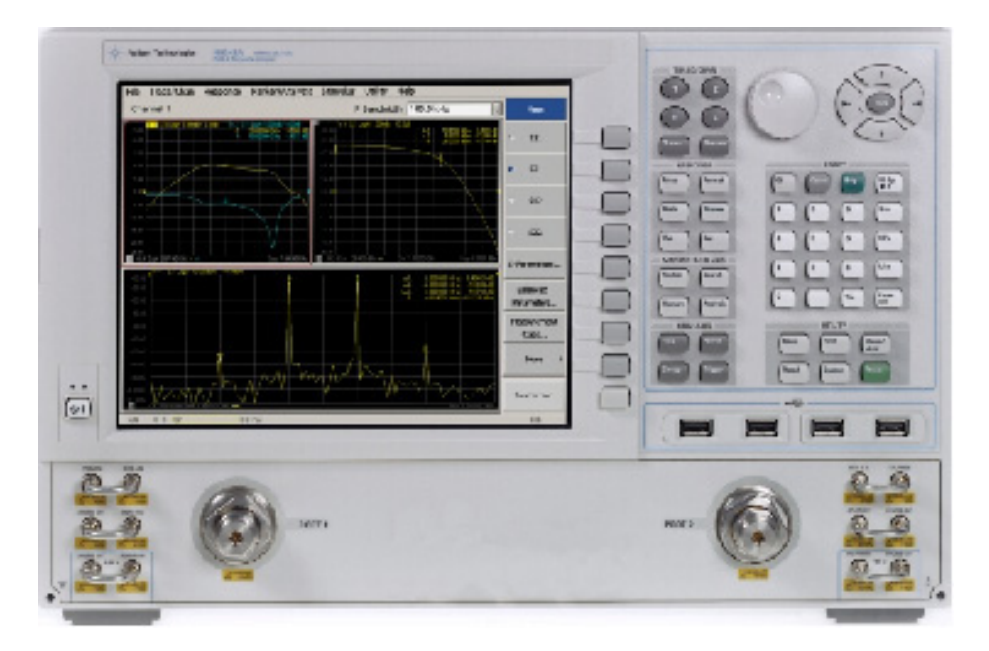

### Figure 10 2-Port Front Panel with Internal Second Source

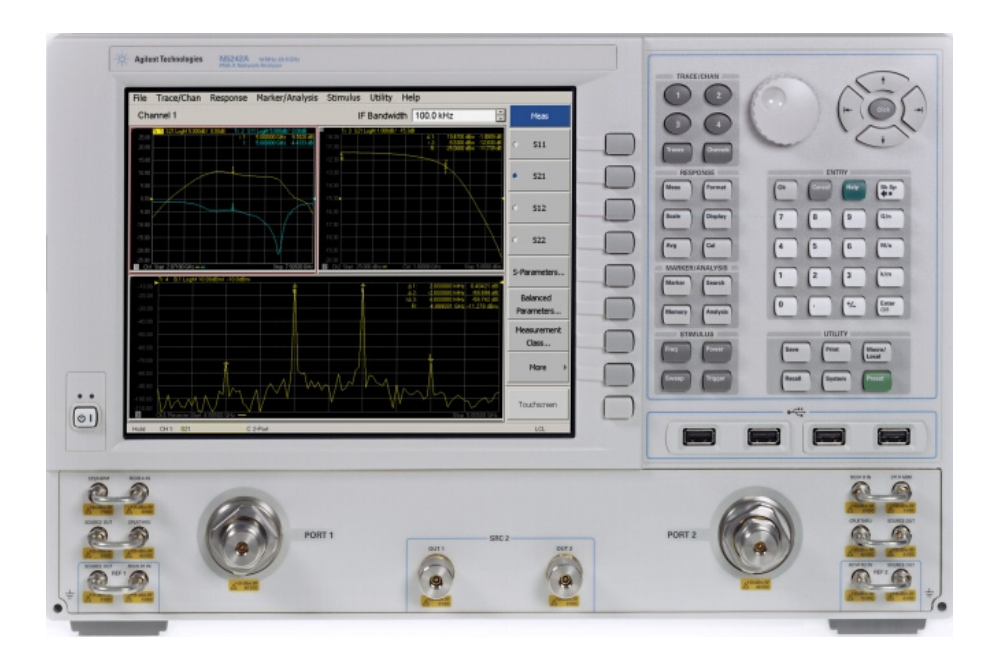

## <span id="page-14-0"></span>Figure 11 Standard 4-Port Front Panel

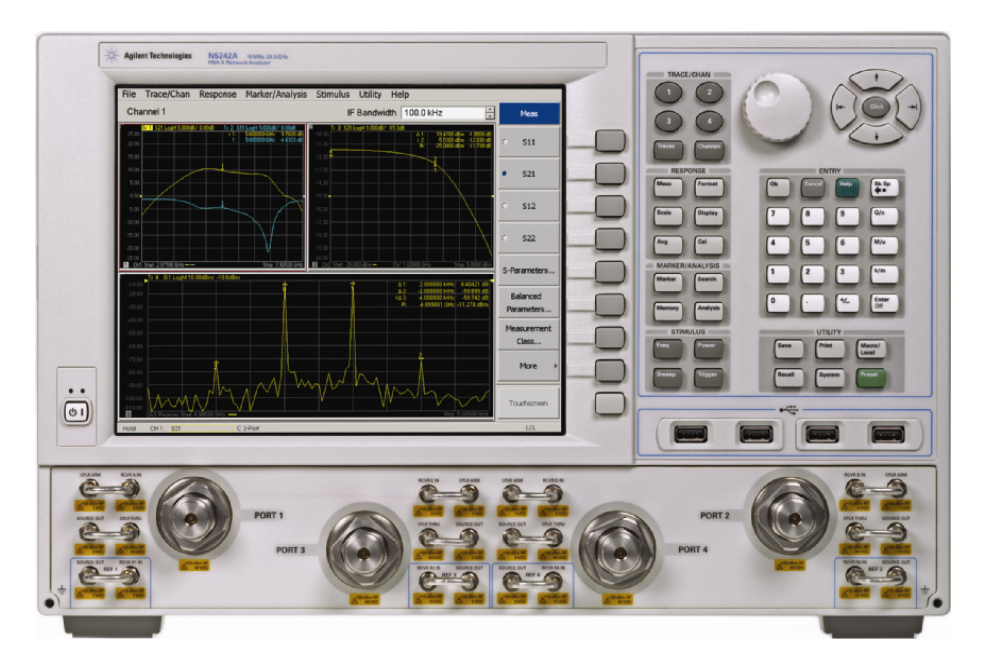

Ports 1 and 2 are configured to allow the user to stimulate each port with high power. Each port must have a high power amplifier and high power coupler. The isolators, reference and measured receiver attenuators are optional. They are dependent on the high power couplers coupling factor, amplifiers reverse isolation and power required to test the device. The attenuator, located at the high power coupler arm, may not be required if the coupling factor attenuates the signal adequately for the reference receiver channel. The same is also true for the measure receiver channels. The measure receiver attenuators for A IN and B IN may have sufficient range to compensate for the users desired power level. The isolators maybe eliminated if the amplifier reverse isolation is high. Refer to [Figure 12](#page-15-0) and [Figure 13 on page 13.](#page-16-0)

<span id="page-15-0"></span>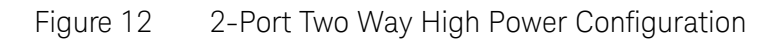

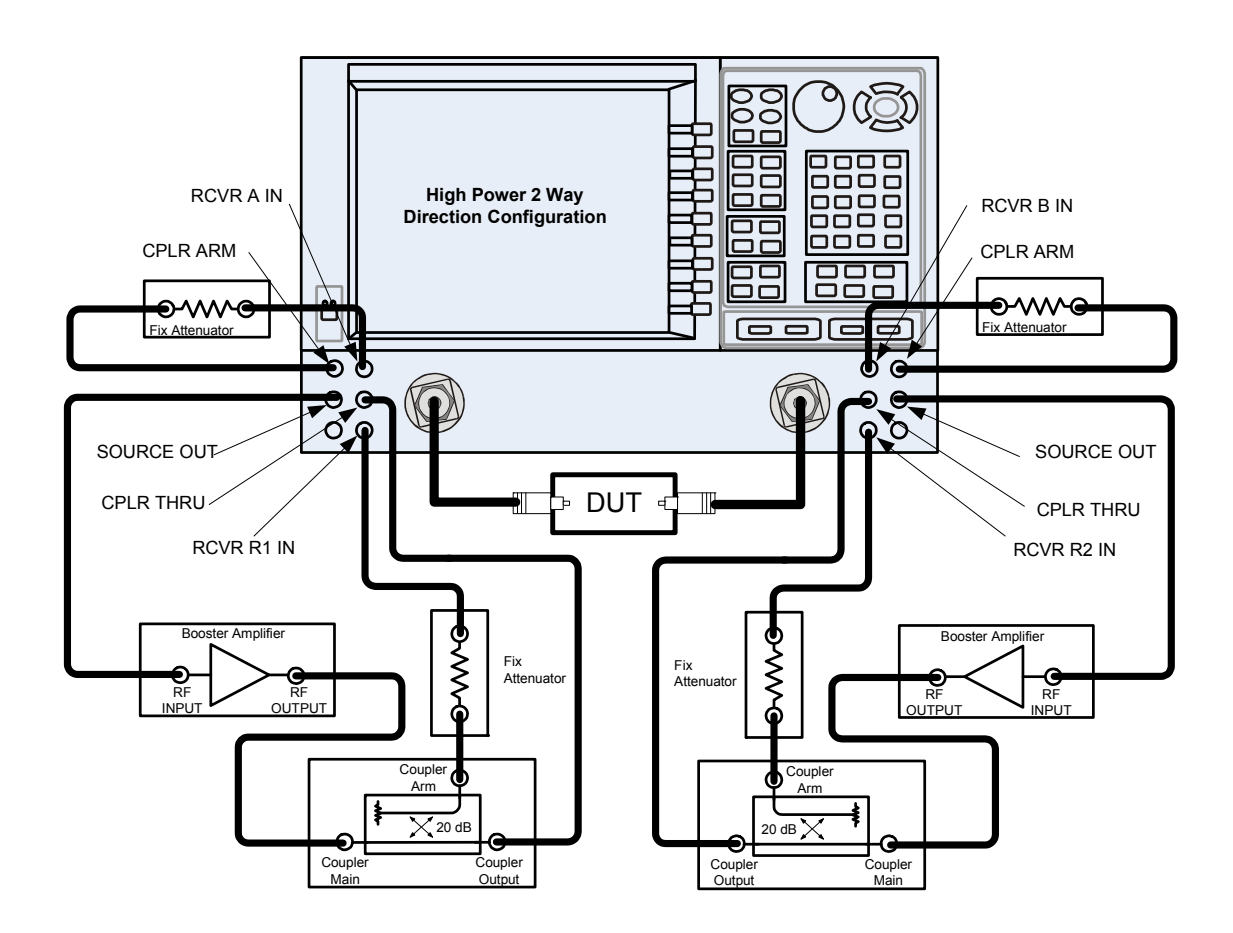

### <span id="page-16-0"></span>Figure 13 2-Port Two Way High Power Block Diagram

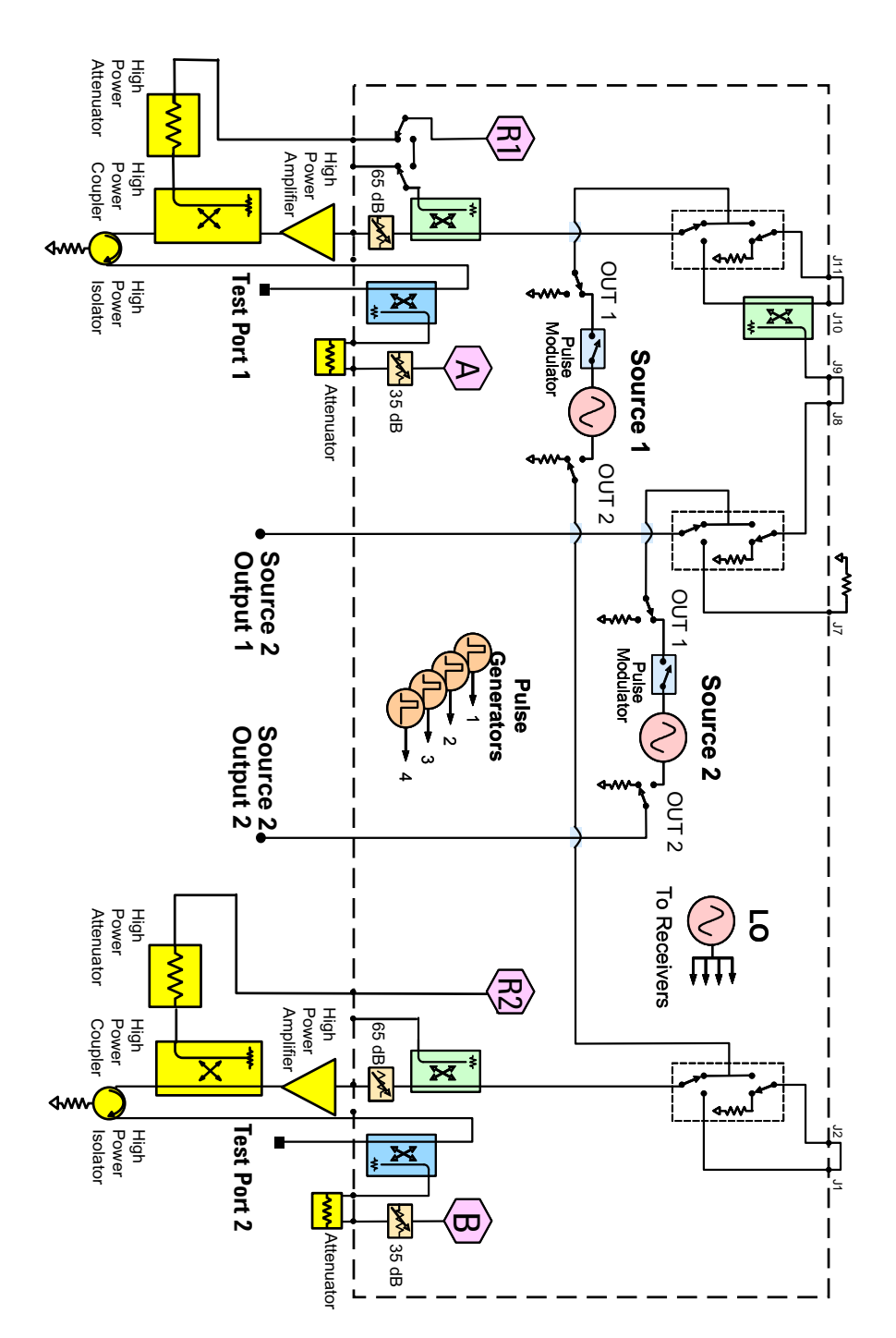

This configuration is similar to the 2-Port Two Way Configuration with the exception that Ports 1, 2, 3 and 4 are configured to allow the user to stimulate each port with high power. Each port must have a high power amplifier, high power coupler, isolator and attenuators. The isolators, reference and measured receiver attenuators are optional. They are dependent on the high power couplers coupling factor, amplifiers reverse isolation and power required to test the device. The attenuator, located at the high power coupler arm, may not be required if the coupling factor attenuates the signal adequately for the reference receiver channel. The same is also true for the measure receiver channels. The measure receiver attenuators for A IN, B IN, C IN and D IN may have sufficient range to compensate for the users desired power level. The isolators maybe eliminated if the amplifier reverse isolation is high. The DUT is not shown in the graphic. Refer to [Figure 14](#page-17-0) and [Figure 15 on page 15.](#page-18-0)

#### <span id="page-17-0"></span>Figure 14 4-Port Four Way High Power Configuration

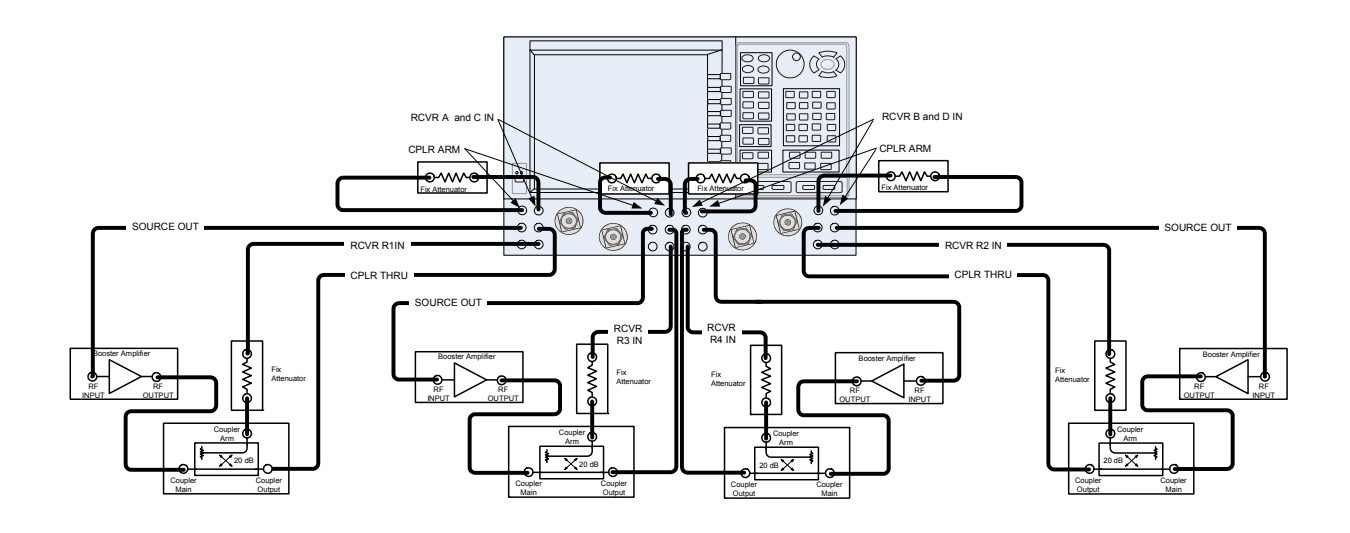

### <span id="page-18-0"></span>Figure 15 4-Port Four Way High Power Block Diagram

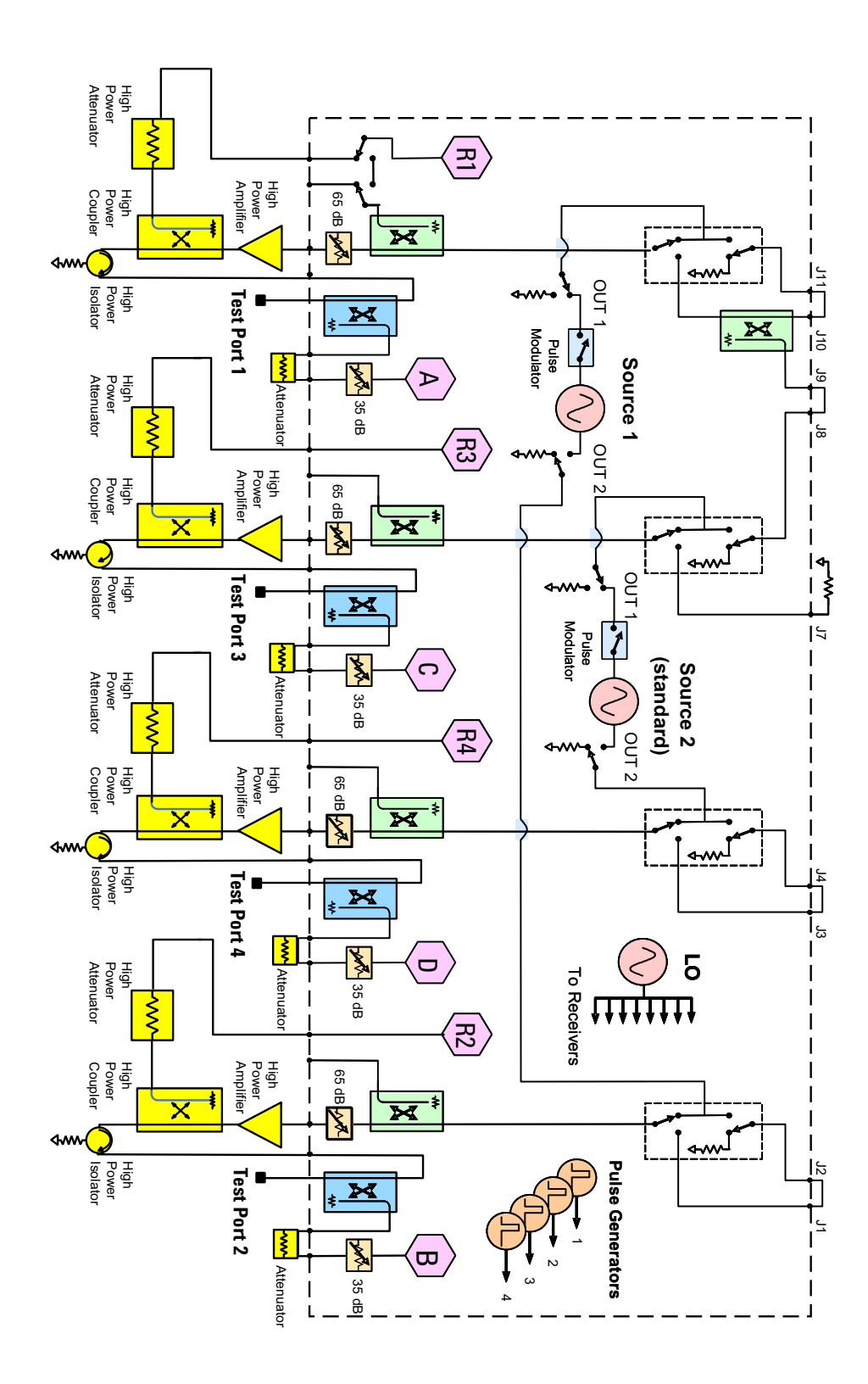

This configuration allows the user to stimulate Port 1 with high power. Port 1 must have a high power amplifier, high power coupler, isolator and attenuators. The isolator, reference and measured receiver attenuators are optional. They are dependent on the high power couplers coupling factor, amplifiers reverse isolation and power required to test the device. The attenuator, located at the high power coupler arm, may not be required if the coupling factor attenuates the signal adequately for the reference receiver channel. The same is true for the measure receiver channels. The measure receiver attenuators for A IN and B IN may have sufficient range to compensate for the users desired power level. Port 2 has a high power isolator located between the SOURCE OUT and CPLR THRU. This isolator is required to protect the components inside the PNA-X. The isolator can be replaced by a high power attenuator or circulator. Refer to [Figure 16](#page-19-0) and [Figure 17 on page 17](#page-20-0).

#### <span id="page-19-0"></span>Figure 16 2-Port One Way High Power Configuration

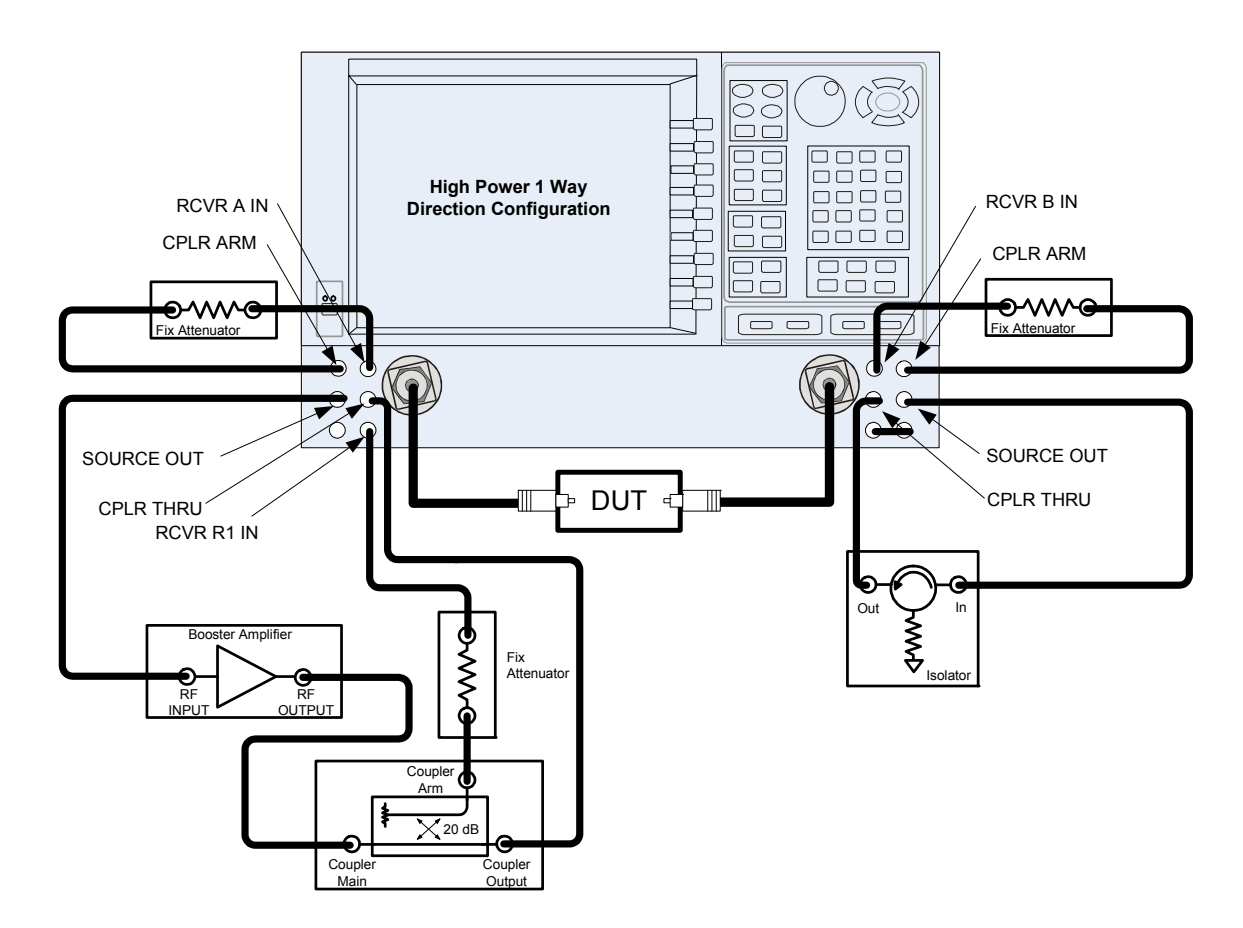

### <span id="page-20-0"></span>Figure 17 2-Port One Way High Power Block Diagram

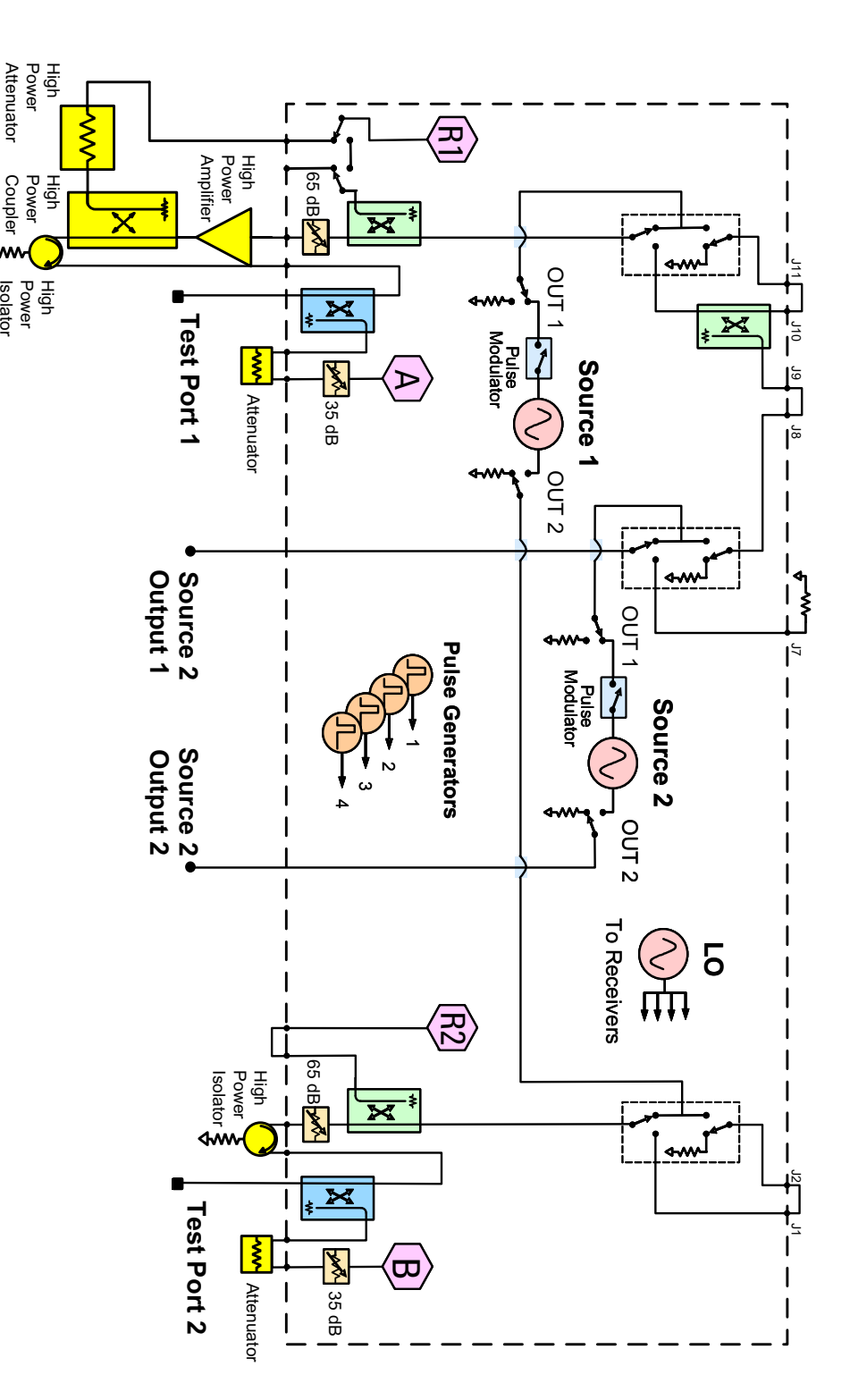

This configuration allows the user to stimulate Port 1 with high power. Port 1 must have a high power amplifier, high power coupler, isolator and attenuators. The isolator, reference and measured receiver attenuators are optional. They are dependent on the high power couplers coupling factor, amplifiers reverse isolation and power required to test the device. The attenuator, located at the high power coupler arm, may not be required if the coupling factor attenuates the signal adequately for the reference receiver channel. The same is also true for the measure receiver channels. The measure receiver attenuators for A IN, B IN, C IN and D IN may have sufficient range to compensate for the users desired power level. Ports 2, 3 and 4 each have a high power isolator located between the SOURCE OUT and CPLR THRU. This isolator is required to protect the components inside the PNA-X. The isolator can be replaced by a high power attenuator or circulator. Refer to [Figure 18](#page-21-0) and [Figure 19 on page 19.](#page-22-0)

#### <span id="page-21-0"></span>Figure 18 4-Port One Way High Power Configuration

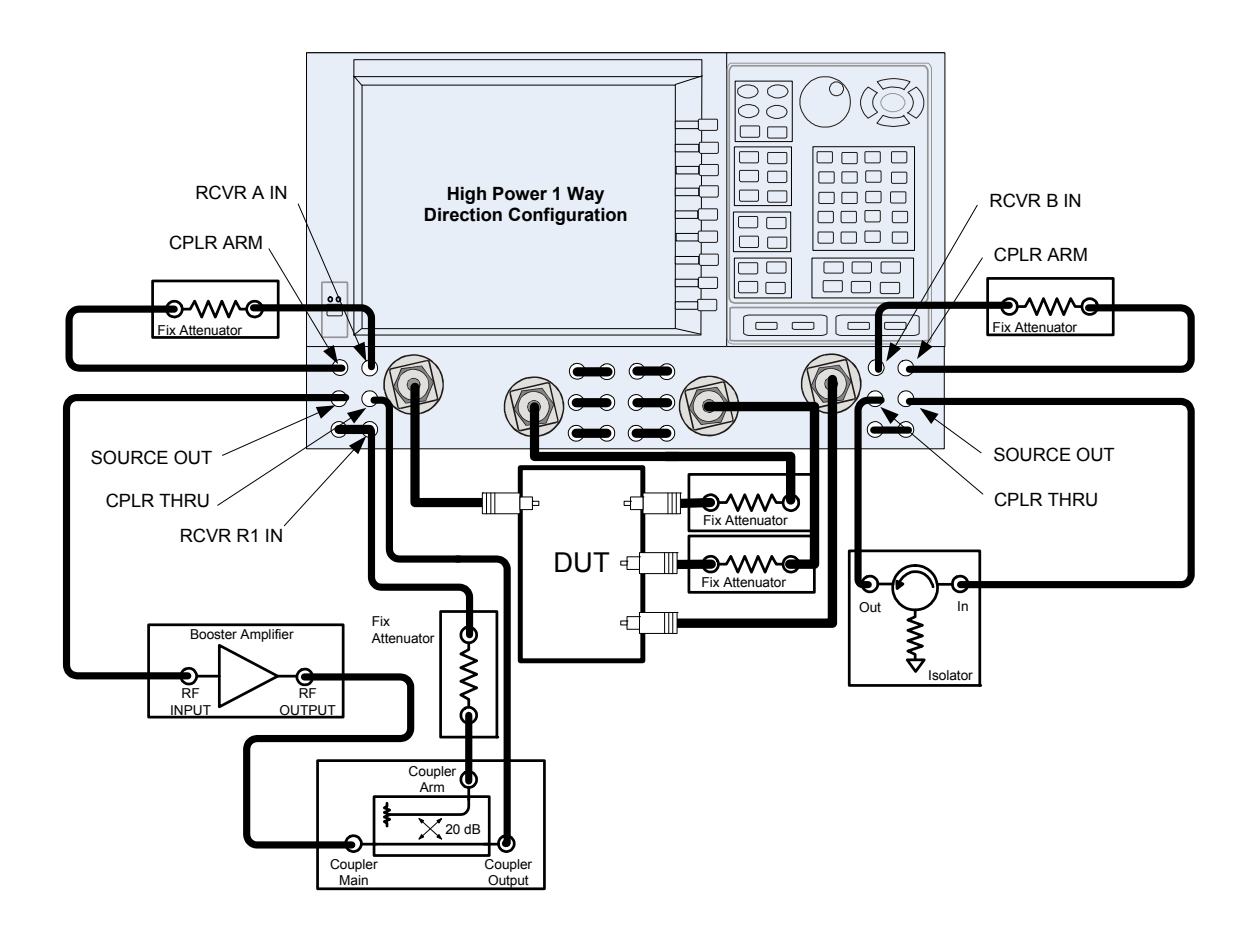

<span id="page-22-0"></span>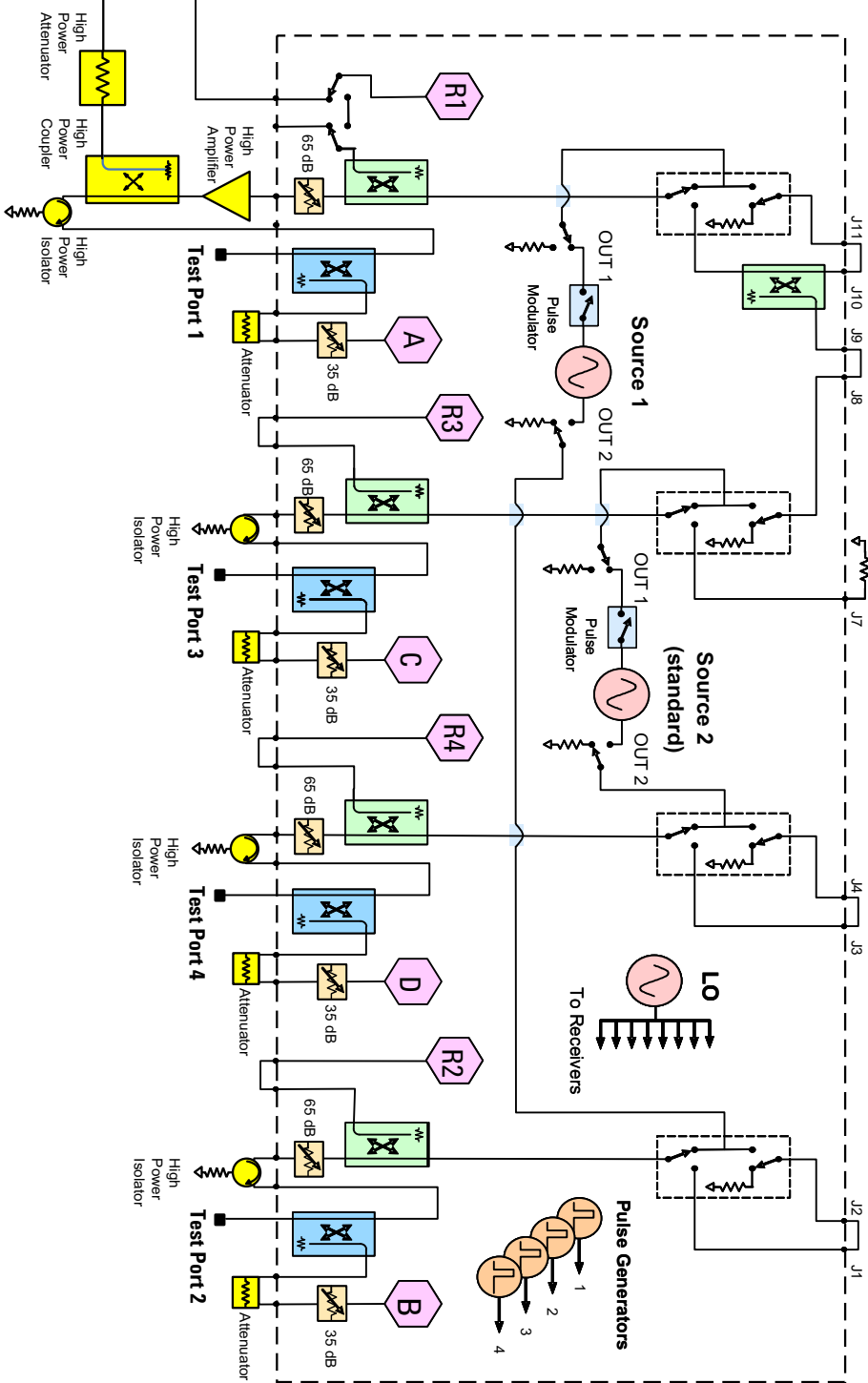

In this configuration the DUT supplies the power. The measure receiver attenuator for B IN may have sufficient range to compensate for the users desired power level. Port 2 has a high power isolator located between the SOURCE OUT and CPLR THRU. This isolator is required to protect the components inside the PNA-X. The isolator can be replaced by a high power attenuator or circulator. Reference Channel R1 can be set to internal. Refer to [Figure 20](#page-23-0) and [Figure 21 on page 21.](#page-24-0)

#### <span id="page-23-0"></span>Figure 20 2-Port Forward DUT Configuration

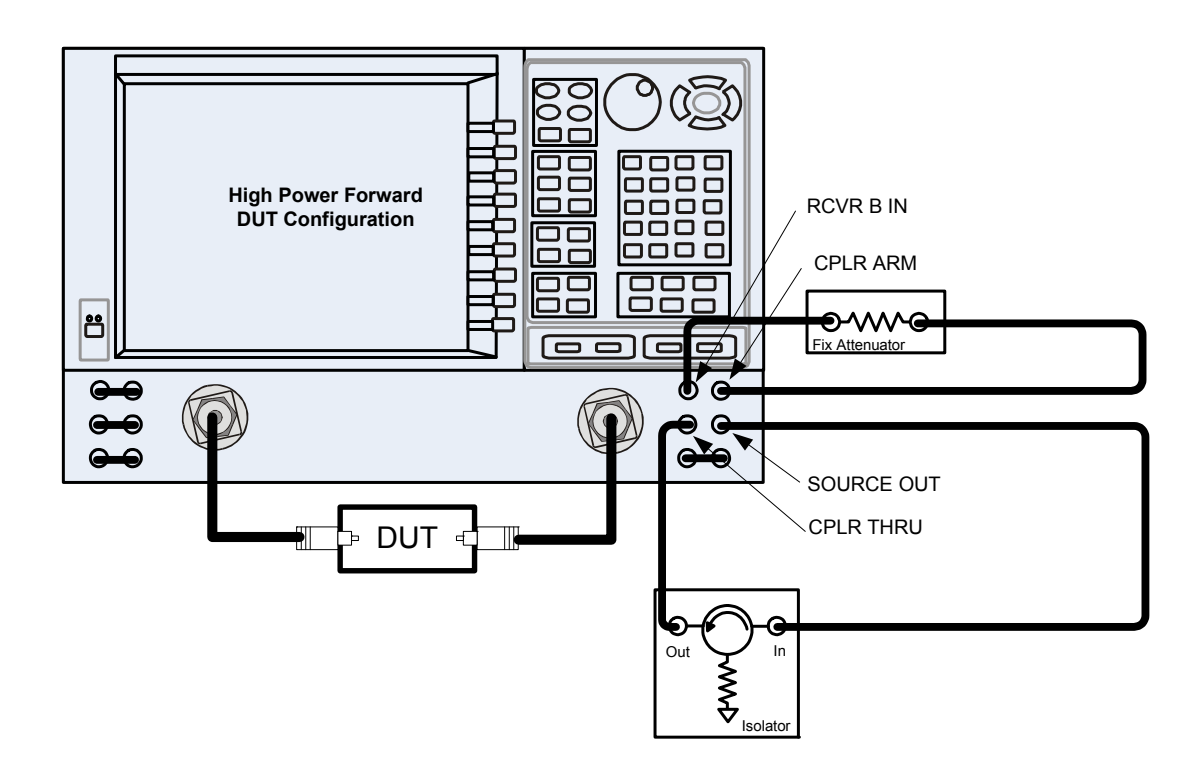

<span id="page-24-0"></span>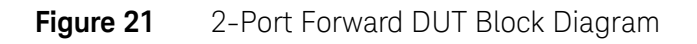

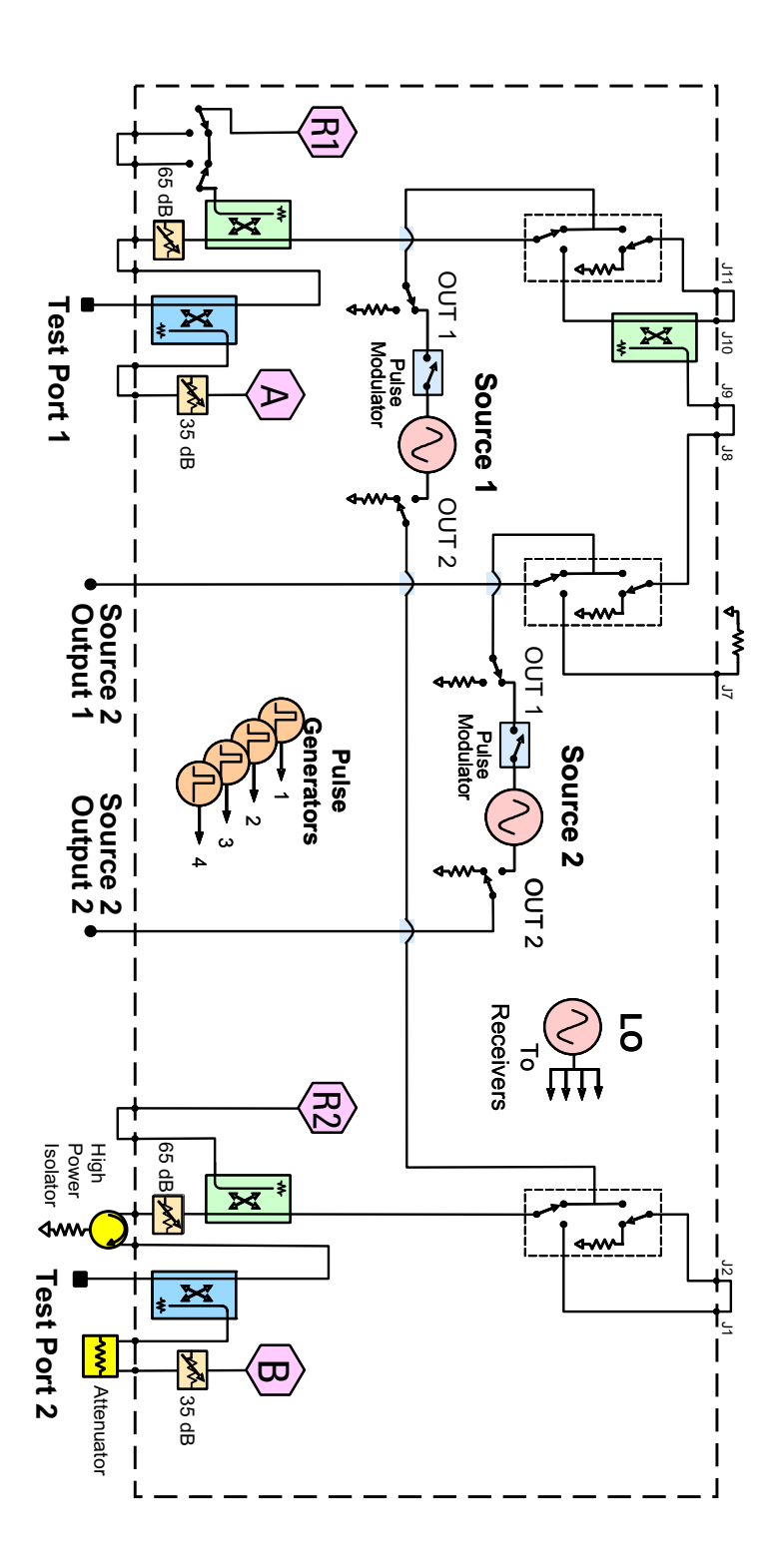

# <span id="page-25-0"></span>**Specifications: Front Panel Jumpers and Test Ports**

Specifications for Option H85 are the same as the standard PNA-X with Option 219 or 419. The following specifications are available from the PNA-X Data Sheet on our web site at http://www.keysight.com/find/pna

- Measurement Receiver Inputs
- R1 Reference Receiver Inputs
- R2 R4 Reference Receiver Inputs
- R1 Source Outputs
- R2 R4 Source Outputs
- Source Outputs
- Coupler Inputs<sup>1</sup>
- Coupler Outputs
- Test Port Inputs

**CAUTION** It is recommend that you do not operate components near damage or maximum levels. The power levels should be kept at less than 3 dB, preferably 6 dB, below damage and maximum levels.

All PNA-X options have the following front panel jumpers for each port.

Figure 22 Front Panel Jumpers

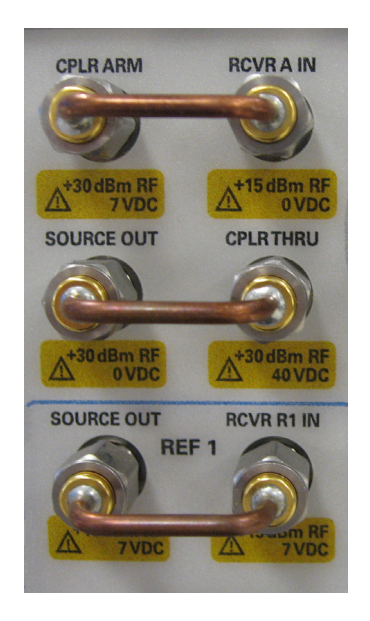

1. Port 1 through Port 4 Insertion Loss of Coupler Thru specifications are the same as the standard Option 200 or 400. Refer to the Keysight 2-Port and 4-Port PNA-X Network Analyzers Data Sheet and Technical Specifications (N5242-90007). The maximum DC Level is 0 VDC.

### **NOTE** Refer to your PNA-X specifications to optimize the power levels in the receivers.

<span id="page-26-0"></span>The following tables specify the receiver damage levels for the N5241/42AS Option H85.

Table 1 Damage Power Levels

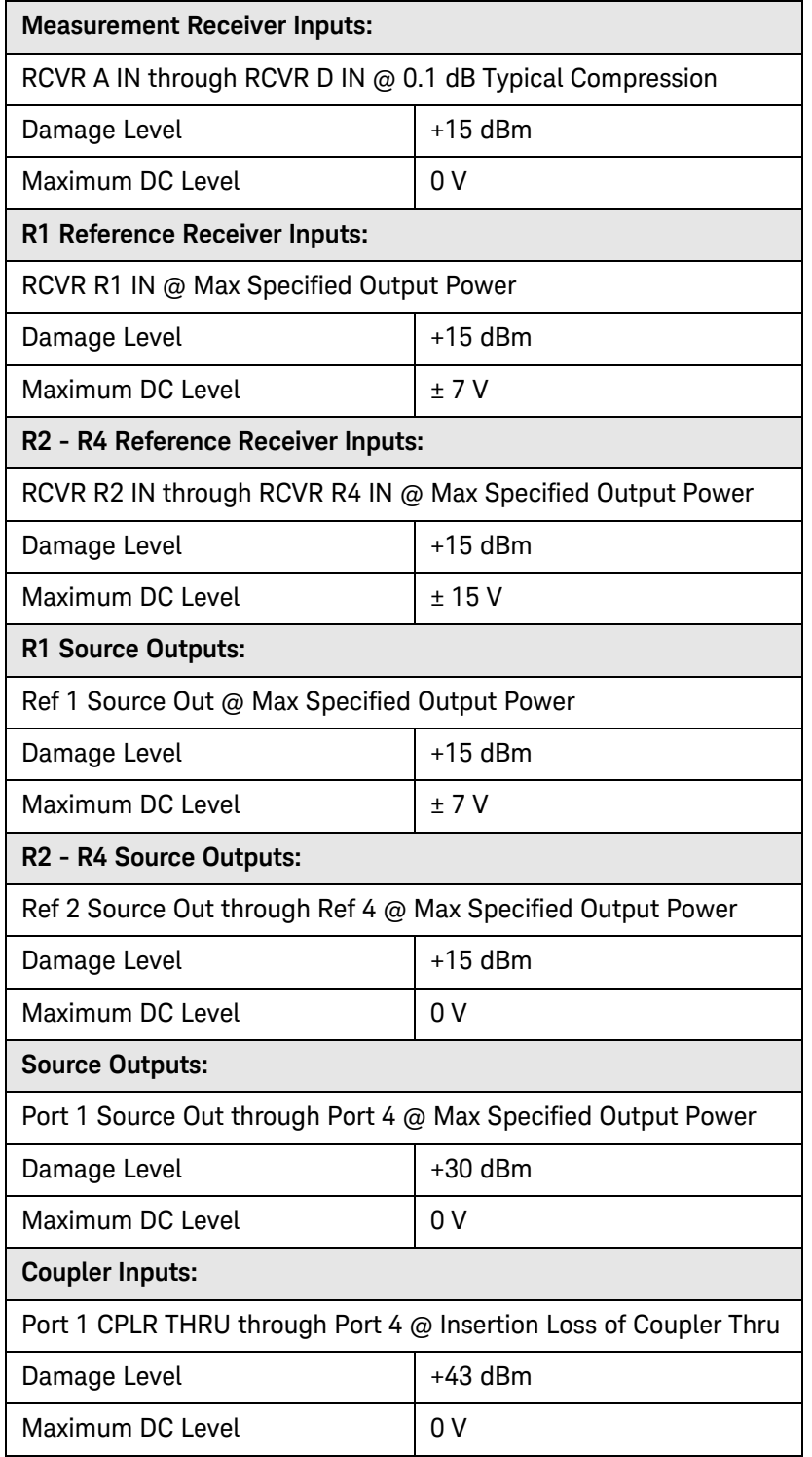

### Table 1 Damage Power Levels

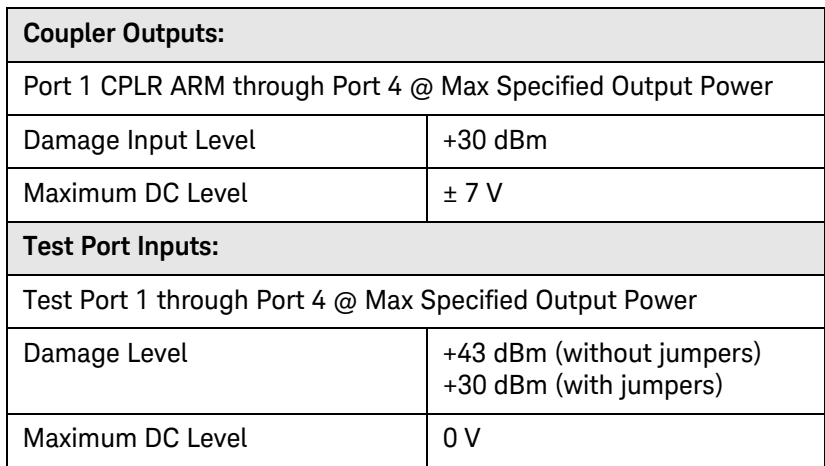

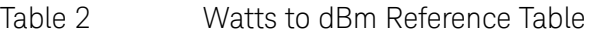

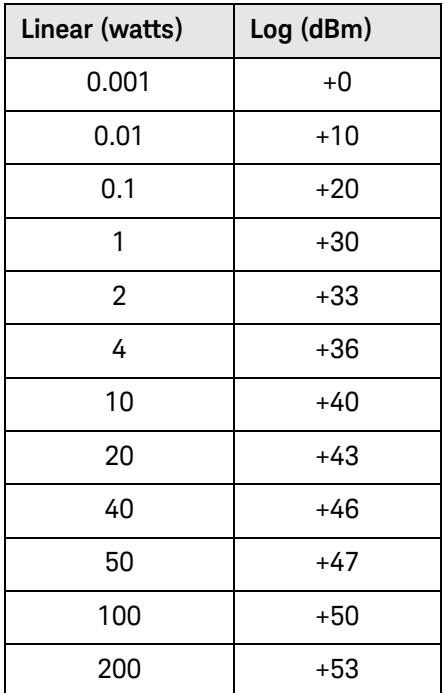

### <span id="page-28-0"></span>Table 3 Frequency Band-Crossings

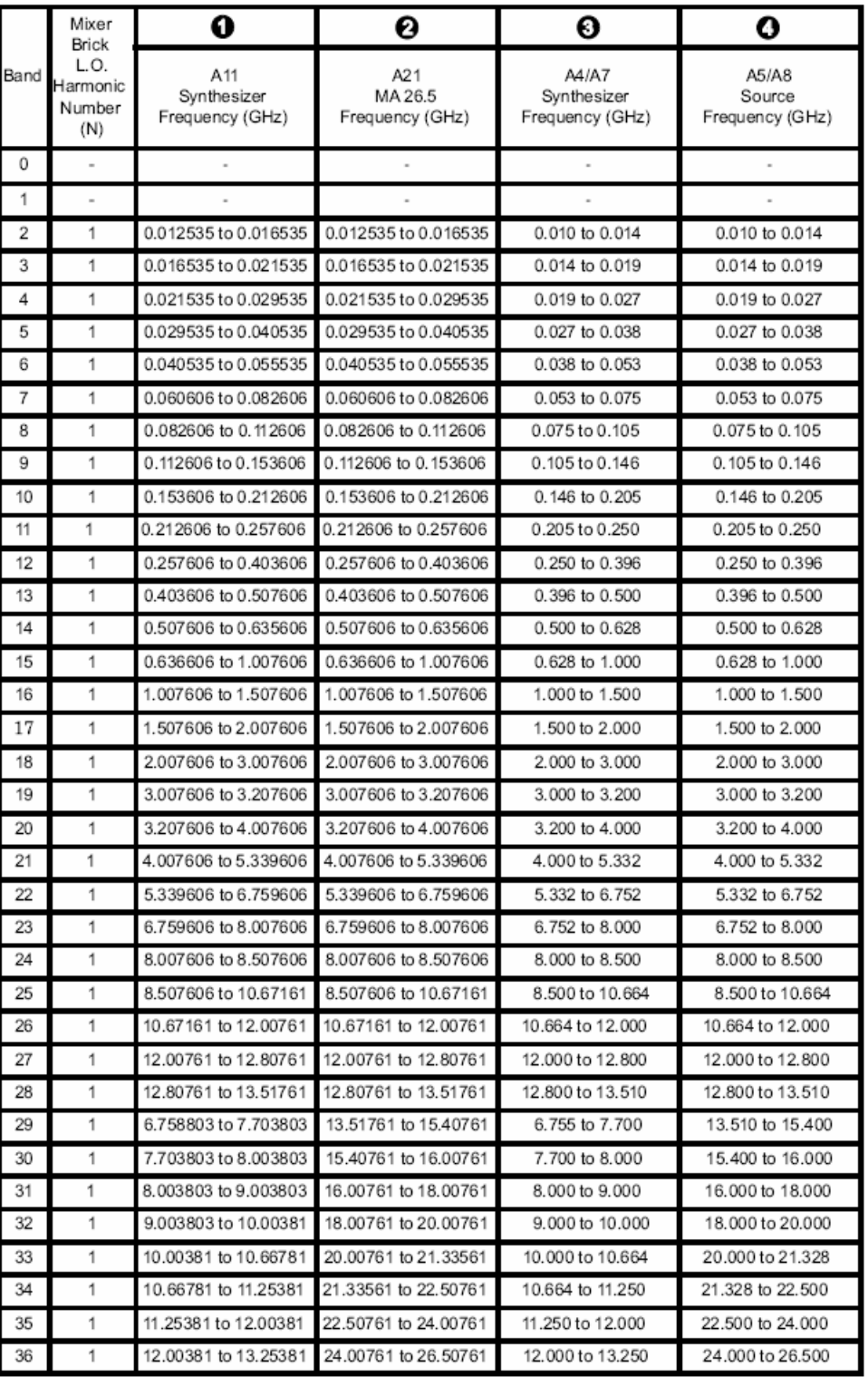

# <span id="page-29-0"></span>**Example: Making High Power Measurements with Option H85**

This section describes how to set up the analyzer to perform high power measurements. Analyzers equipped with the Option H85 can be configured to measure high power devices. This ability is useful if the required power for the device under test is greater than the analyzer can provide, or if the maximum output power from an amplifier under test exceeds safe input limits for a standard analyzer.

This 2-Port example of the high power procedure chooses an optimal power level of -12 dBm for all receivers. You may choose to optimize your measurement performance by using [Table 1](#page-26-0)  [on page 23.](#page-26-0)

### <span id="page-29-1"></span>**Typeface Key Conventions**

The following key conventions are used throughout this document.

- **[HARDKEYS]** are labeled front panel keys.
- **SOFTKEYS** are unlabeled key whose function is indicated on the instrument display.

### <span id="page-30-0"></span>**Initial Setup**

- 1. If the analyzer is in the standard mode configuration remove the jumper between Port 1 SOURCE OUT and CPLR THRU connector on the front panel. This can also be done for Port 2 if high power measurements are necessary for the reverse parameters of a device under test (DUT). Two booster amplifiers and two 20 dB couplers are required for both forward and reverse measurements. Refer to [Figure 23.](#page-30-1)
- 2. Connect the booster amplifier RF INPUT connector to the Port 1 SOURCE OUT connector on the front panel of the analyzer.
- 3. Connect a 20 dB coupler (that operates within the frequency range of interest) to the booster amplifier RF OUTPUT connector.

<span id="page-30-1"></span>Figure 23 Booster Amplifier and 20 dB Coupler Connection Setup

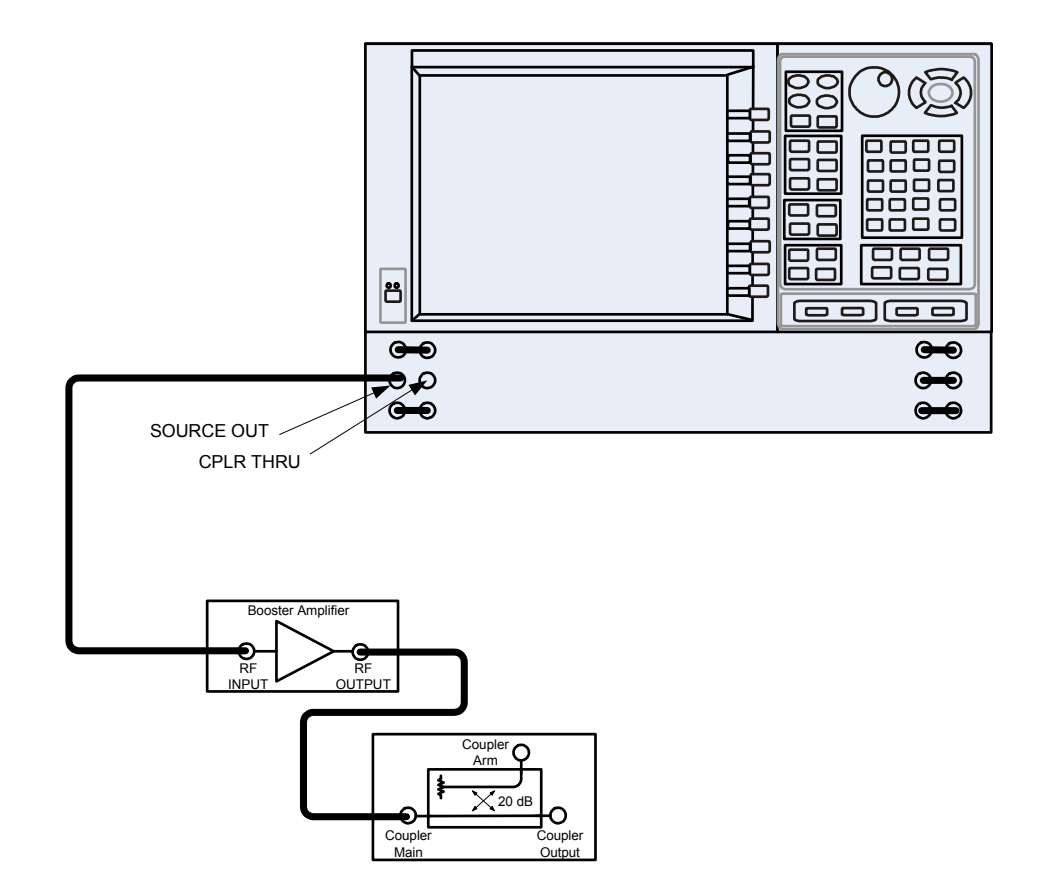

#### <span id="page-31-0"></span>**Determining Power Levels**

**NOTE** For all high power configurations refer to [Table 1 on page 23](#page-26-0) for maximum input damage levels, and PNA-X specifications to optimize the power levels on the receivers.

Before continuing, save this state and set it up as the **User Preset**. The User Preset Conditions can be found in the PNA-X Series Network Analyzer's help menu.

1. Press **[Help]** on the front panel, or in the **Help** drop-down menu select **Network Analyzer Help**. Type **User Preset** in the index or search field and select **Display**. This will describe how to setup a User Preset. The final state should be saved as the User Preset to avoid an over power condition from the factory preset.

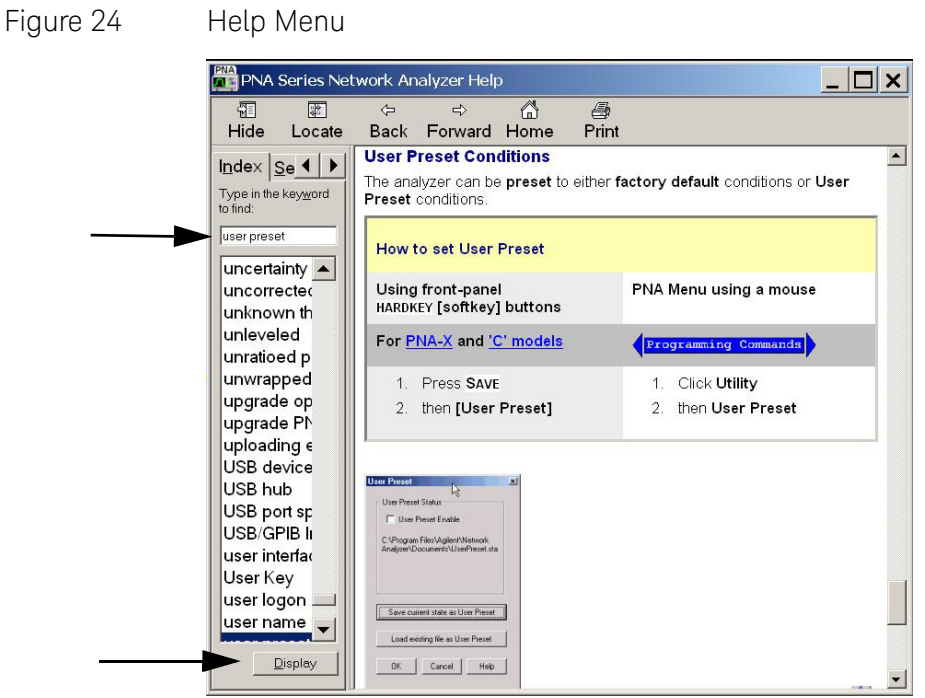

#### To find the User Preset:

- 2. In the **Utility** drop-down menu select **User Preset.** Select **User Preset Enable** > **Save current state as User Preset** and select **OK.** See [Figure 25](#page-32-0).
- <span id="page-32-0"></span>Figure 25 User Preset

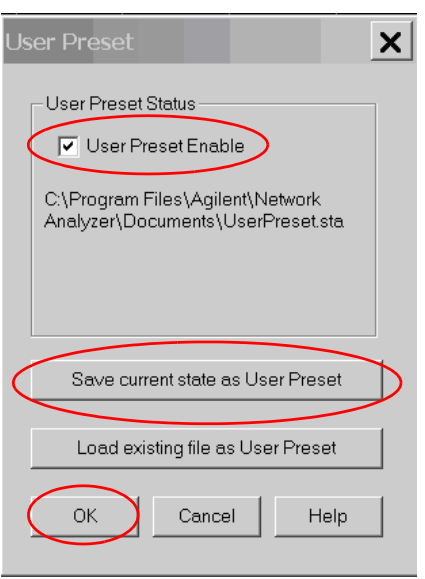

3. In the **Stimulus** drop-down menu select **Power** > **Power and Attenuators.** In the dialog box type **[–20 dBm]** into **Port Power** for **Port 1**. Verify that **Port Powers Coupled** is checked to ensure that Ports 1 and Port 2 power levels are the same and select **OK**. Uncoupled ports should be used when adjusting the S12 power level. See [Figure 26](#page-32-1).

#### <span id="page-32-1"></span>Figure 26 Power and Attenuators

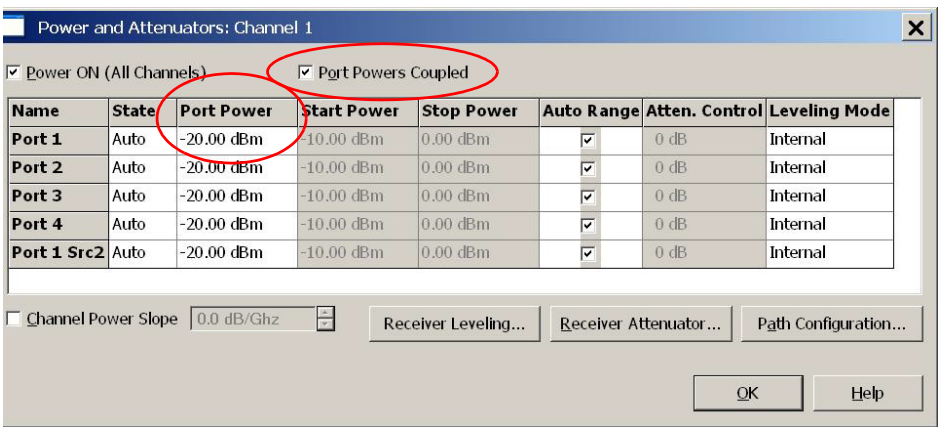

- 4. Turn On the booster amplifier.
- 5. Measure the output power from the coupled arm and the open port "Coupler Output" of the coupler, using a power meter and sensor.

**NOTE** Depending on the power used, additional attenuation may have to be added between the coupler and the power meter.

- 6. Verify the gain of the booster amplifier(s). For example; if the analyzer output power level was set to –20 dBm and the output power measured from the open end of the coupler was –5 dBm, the gain of the booster amplifier would be +15 dB.
- 7. Verify that the power measured in the previous steps is within the acceptable limits (less than –12 dBm for the coupled arm, less than +43 dBm for the open port). Estimate the maximum power level needed to force the DUT into compression.
- 8. At the maximum estimated power level, determine if the maximum output power from the coupled arm of the coupler will be higher than the acceptable limit. If so, add the appropriate amount of attenuation that will keep the coupler arm output power below  $-12$  dBm.

### <span id="page-34-0"></span>**Additional Setup**

- 9. Turn Off the booster amplifier.
- 10.Connect the open port of the 20 dB coupler to the Port 1 CPLR THRU connector on the front panel. This can also be done on Port 2 if reverse parameters high power measurements are required.
- 11.Disconnect the REFERENCE SOURCE OUT and RCVR R1 IN jumper on the front panel. Connect the coupled arm of the 20 dB coupler (along with any added attenuation) to the RCVR R1 IN. The same instructions apply to Port 2 with one exception; disconnect the jumper to RCVR R2 IN if high power measurements are required for the reverse parameters.

Figure 27 PNA-X Port 1 Amplifier, Coupler, Attenuator Connections

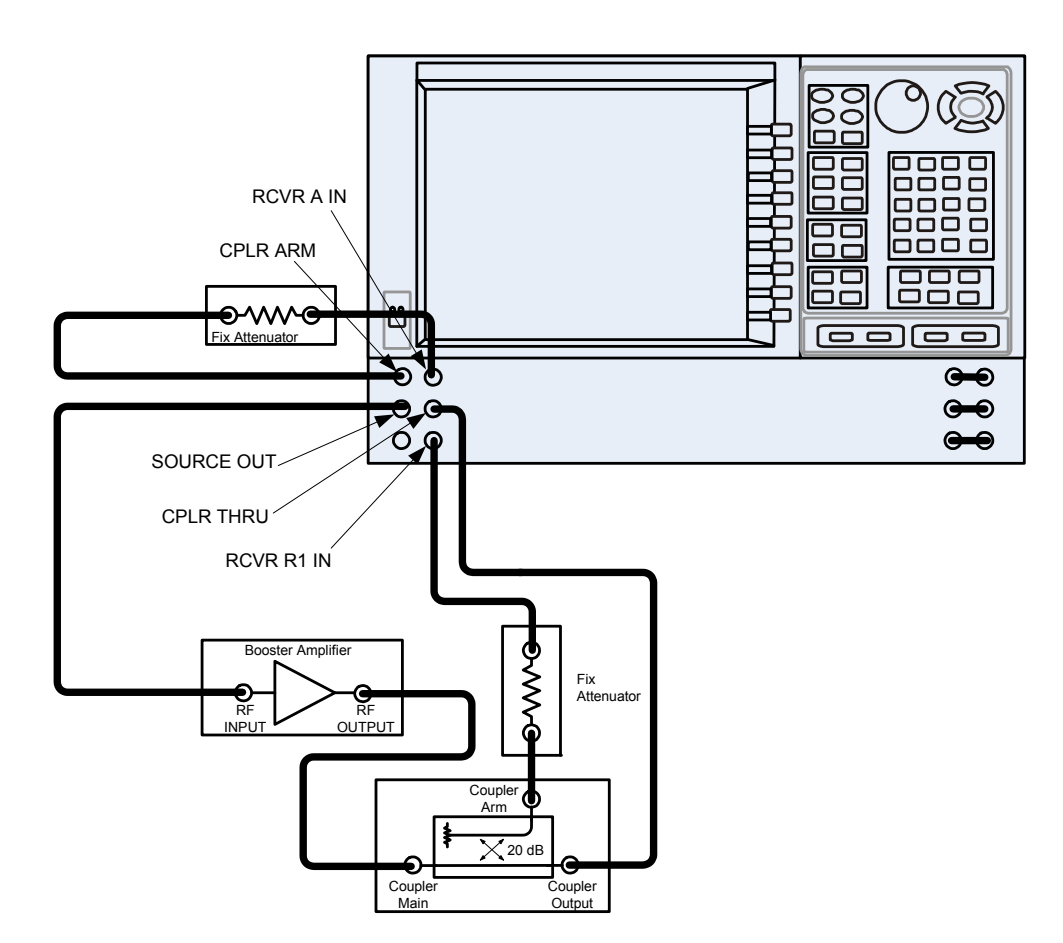

### <span id="page-35-0"></span>**Selecting Power Ranges and Attenuator Settings**

- 12.Select a power range that will not exceed the maximum estimated power level, but will force the DUT into compression. For example; if your booster amplifier has a gain of +15 dB, the DUT will compress if supplied with +15 dBm. You may need to adjust the analyzer output power to not exceed 0 dBm.
- 13.In the **Stimulus** drop-down menu select **Power** > **Power and Attenuators.** In the dialog box, clear the **Auto Range** boxes, and type **[10 dB]** into **Atten. Control** for **Port 1.** Verify that **Port Powers Coupled** is checked to ensure that Ports 1 and Port 2 power levels are the same and select **OK**.

#### Figure 28 Attenuator Control

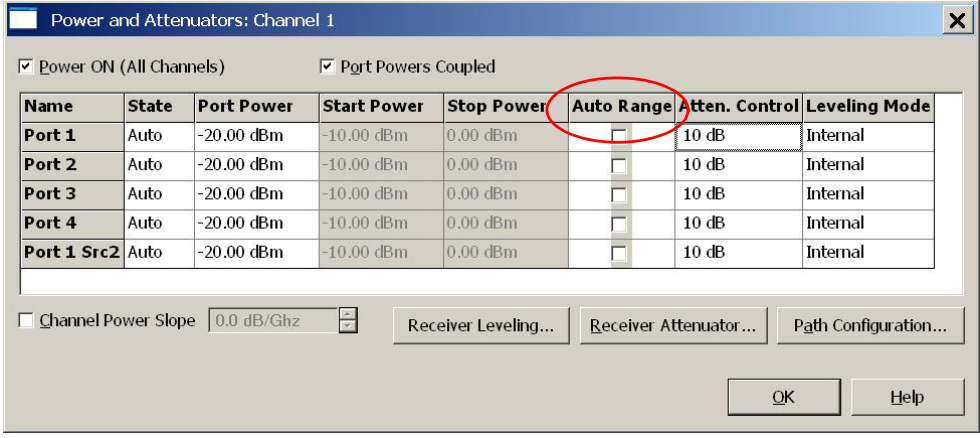

14.Estimate the maximum amount of gain that could be provided by the DUT, and as a result, the maximum amount of power that could be received by Test Port 2 when the DUT is in compression. For example; if a DUT with a maximum gain of +10 dB receives an input of +10 dBm, the maximum amount of power that could be received by Test Port 2 is +20 dBm. An isolator or attenuator may be require depending on the amount of power at Test Port 2. For Port 2 isolators and attenuator connections, an isolator is place between the CPLR THRU and SOURCE OUT as shown in [Figure 29.](#page-36-0)

#### <span id="page-36-0"></span>Figure 29 **Isolators and Attenuator Connections**

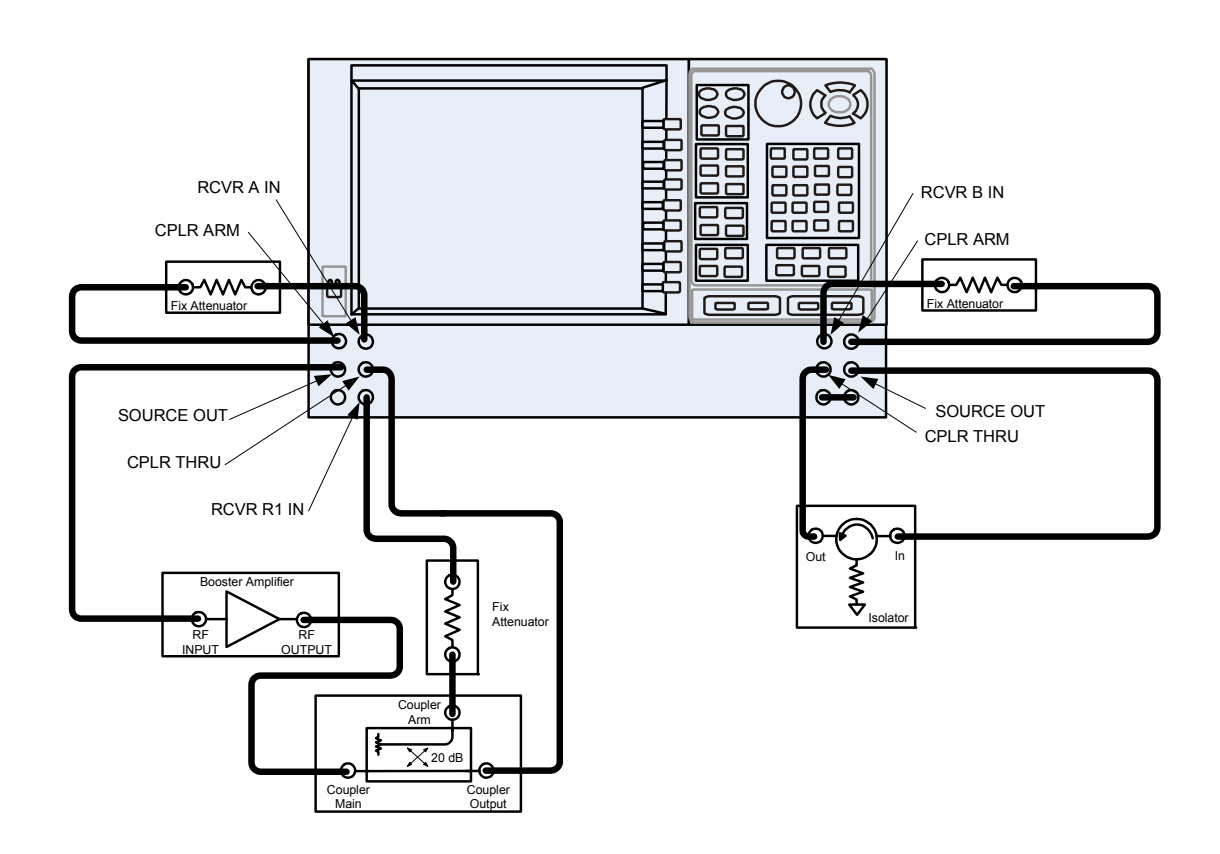

15.Calculate the amount of attenuation needed between the analyzer's coupler and receivers, so that you do not exceed the optimum receiver power level of –12 dBm.

It will be necessary to take the following into consideration:

- Receiver A will be coupled to the analyzer RF path that could receive power reflections as high as +10 dBm.
- Receiver B will be coupled to the analyzer RF path that could receive a maximum of +20 dBm from the DUT.
- Analyzer coupler loss is –13 dB.
- The optimum receiver power level is  $-12$  dBm.

With the previous points in mind, the amount of attenuation can be calculated from the following equations:

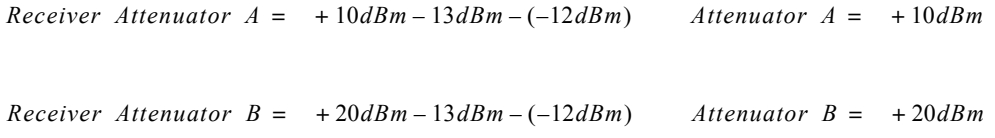

- 16.Set the receiver attenuator to the value calculated in the previous step (rounding off to the highest 5 dB step). Setting the receiver attenuation will establish the internal attenuation. In the **Stimulus** drop-down menu select **Power** > **Power and Attenuators.** In the dialog box, select **Receiver Attenuators.** Set Receiver A to **[10 dB]** and Receiver B to **[20 dB]** and select **OK**, see [Figure 30](#page-37-0)**.** Power levels greater than +35 dBm will require additional attenuation between Port 2 access ports CPLR ARM and RCVR B IN, see [Figure 29 on page 33](#page-36-0).
- <span id="page-37-0"></span>Figure 30 Receiver Attenuator

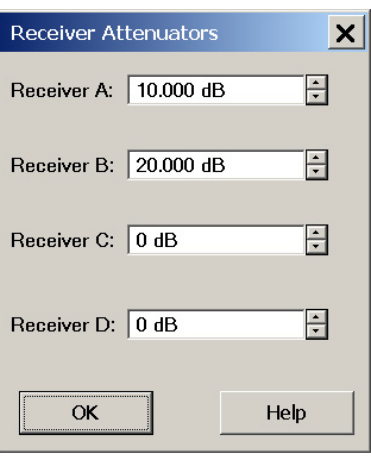

17.Turn On the booster amplifier.

**CAUTION** From this point forward, *do not* press Preset unless you have turned off the booster amplifier(s), or have renamed and saved this state as User Preset. Pressing Preset will return the analyzer to its default power level and default internal attenuator settings. This increase in power may result in damage to the DUT or analyzer.

18.In the **Trace/Chan** drop-down menu select **Channel** > **Hard ware Setup** > **Path Config**.

<span id="page-38-0"></span>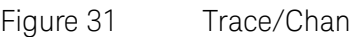

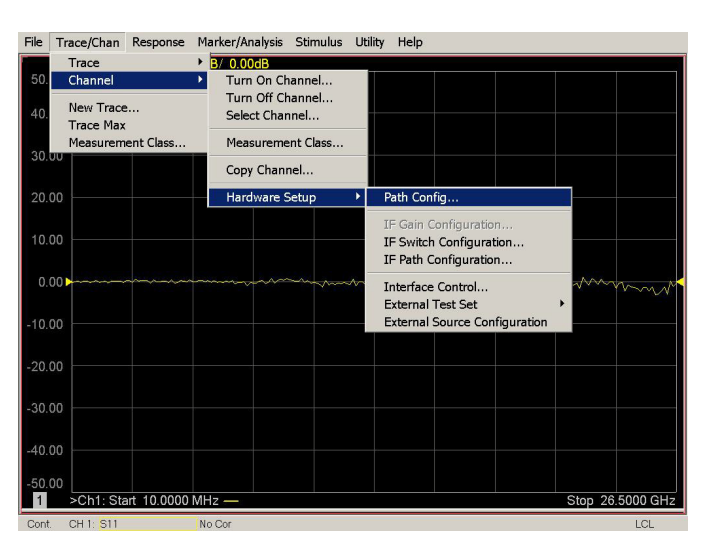

19. In the dialog box, select **Port 1 Reference Mixer Switch** > **External** and select **OK** to activate the R1 Input path.

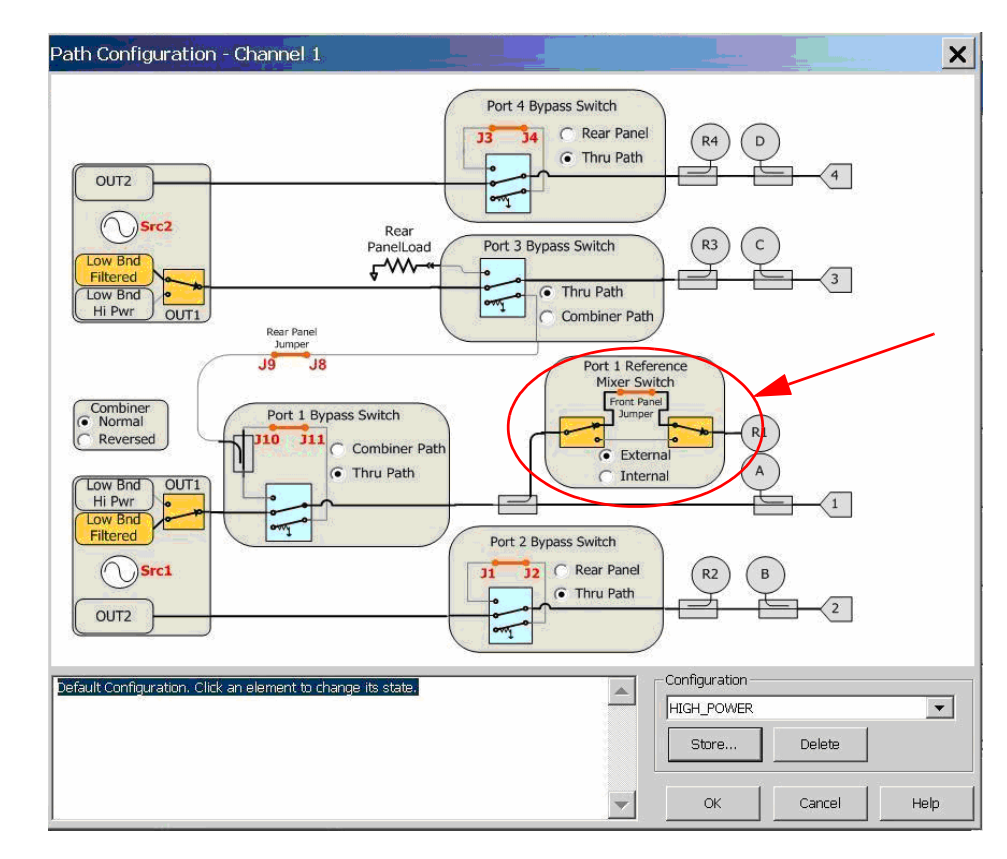

<span id="page-39-0"></span>Figure 32 Port 1 Mixer Switch

20.Measure the output power at Test Port 1, using a power meter. Verify the power measurement.

If you are measuring a highly reflective device, a high power isolators should be inserted between the 20 dB coupler and CPLR THRU front panel ports to protect Port 1 Source.

### <span id="page-40-0"></span>**Final Setup**

21.Verify that all of the power and attenuator settings are correct.

22.In the **Response** drop-down menu select **Measure** > **S21**.

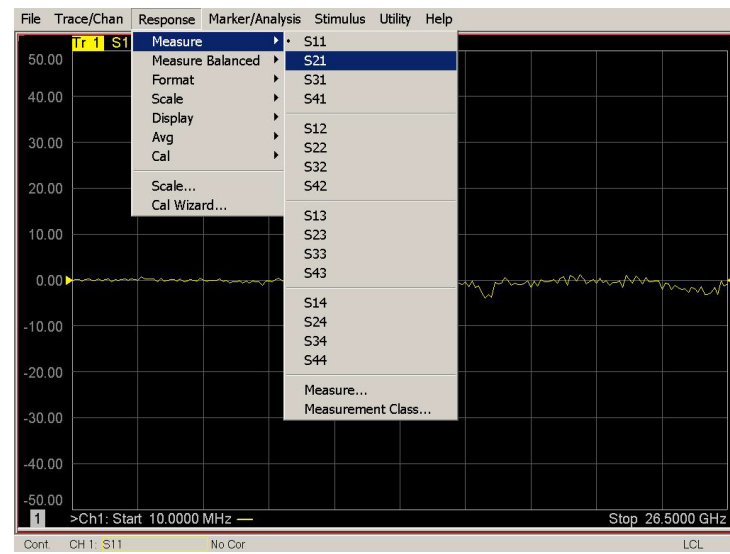

<span id="page-40-1"></span>Figure 33 Response Menu

23.To Perform a response calibration following steps a, b, c and d:

- a. Connect the test port cables of the analyzer to form a thru configuration.
- b. In the **Response** drop-down menu select **Cal Wizard** (see [Figure 33\)](#page-40-1). In the dialog box, select **UNGUIDED Calibration (Response, 1-port 2-port): Use Mechanical Standards** > **Next.**
- Figure 34 Mechanical Standards

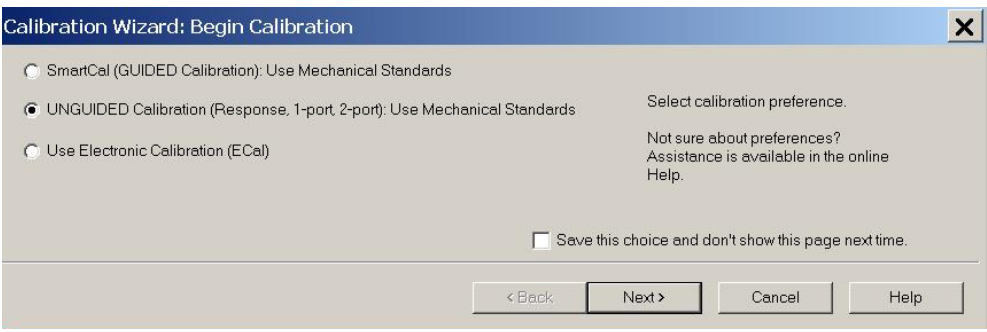

# c. Select **Response** > **Next.**

#### Figure 35 Response

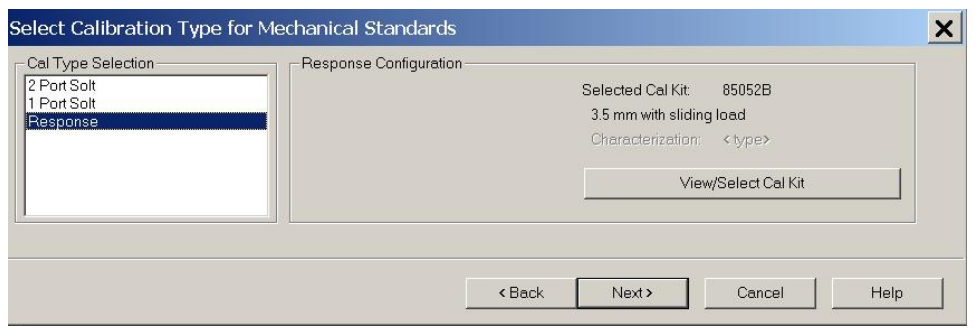

d. Select **THRU** > **Next.** Follow the analyzers window prompts to finish calibration.

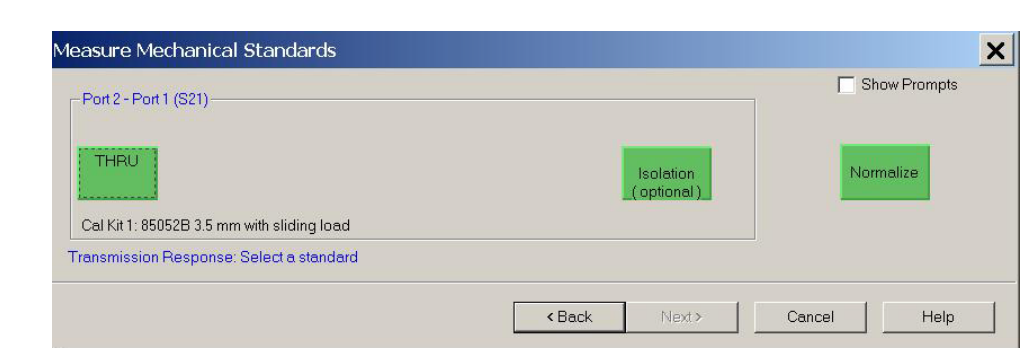

#### Figure 36 Thru

#### 24.Configure the test setup as shown in [Figure 37.](#page-42-0) Turn On the DUT and measure the **S21** gain of the amplifier under test to confirm the proper operation of the measurement test setup.

<span id="page-42-0"></span>Figure 37 Forward High Power Measurement Configuration

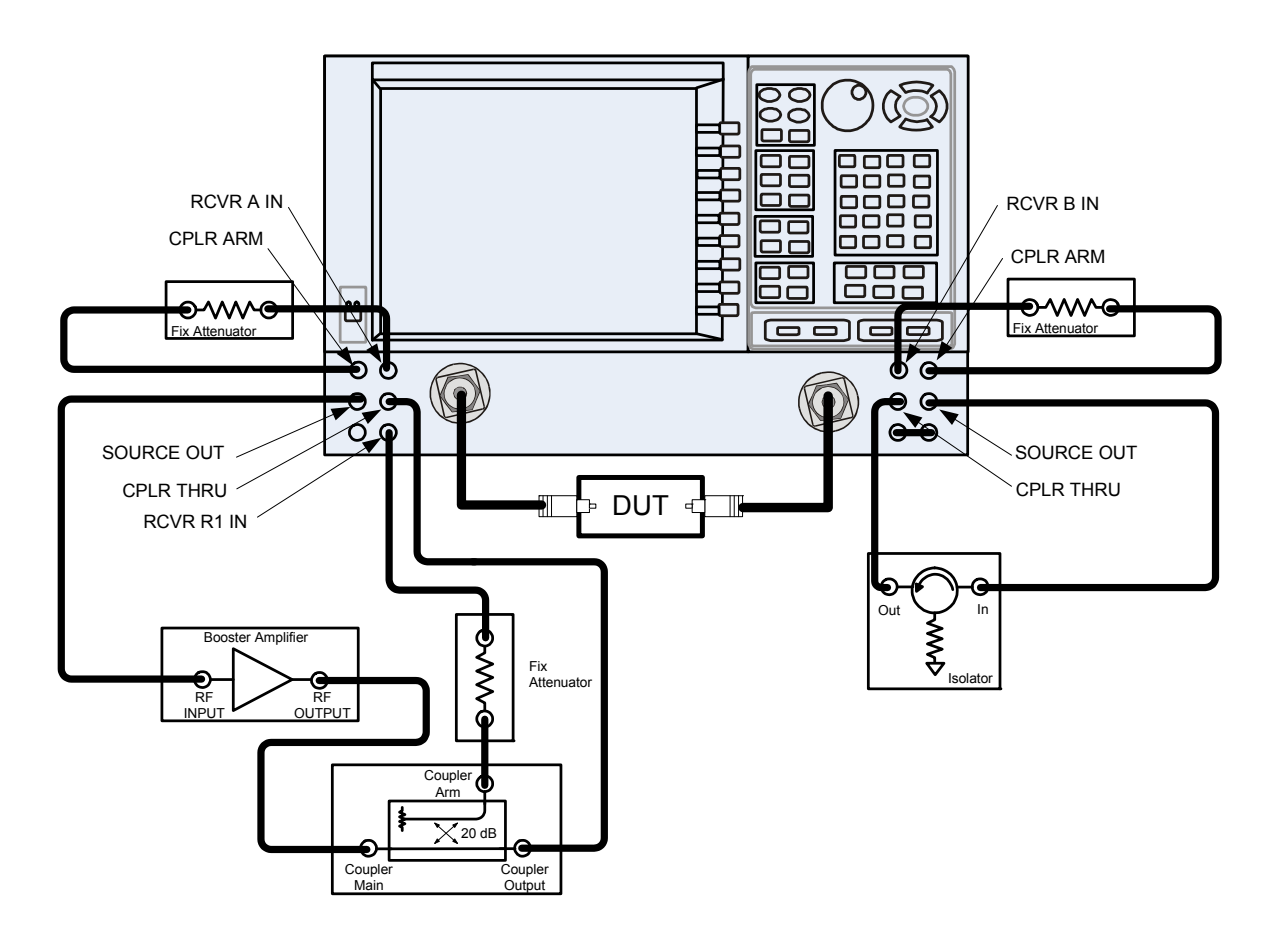

- 25. Continue with any other high power measurements.
- **NOTE** Ratio measurements, such as gain, will be correctly displayed. However, the displayed absolute power levels on the analyzer will *not* be correct. To correctly interpret power levels and the gain of the booster amplifier, the attenuator setting must be taken into consideration.

If no calibration has been performed or if the instrument is in an un-calibrated state, the following must be taken into consideration when interpreting the measured data:

- The value of attenuation added to receiver A and B.
- The R channel reference level supplied from the coupler arm of the 20 dB coupler.

This procedure can be repeated to setup the reverse high power configuration.

# <span id="page-43-0"></span>**Specifications**

The N5241/42AS models are tested to the performance closest matching their configuration. Specifications for the N5241/42AS with Option H85 (Delete Bias Tees) are equivalent to the N5241/42A with Options 200/219 (2-Port PNA-X, Source/Receiver Attens + Bias Tees) or Options 400/419 (4-Port PNA-X, Source/Receiver Attens + Bias Tees). Deviations from these specifications are documented in this manual.

Specifications are both viewable and printable from the PNA-X Data Sheet. Visit our web site at http://www.keysight.com/find/pna, enter your analyzer model number (N5241A or N5242A) in the search field and select the data sheet or manual of your choice.

The specifications for Option H85, when configured in high power or large signal capability, are not tested nor guaranteed.

### <span id="page-43-1"></span>**Definitions for Specifications**

**Specifications** describe the warranted performance of calibrated instruments that have been stored for a minimum of 2 hours within the operating temperature range of 0 to 55°C, unless otherwise stated, and after a 45 minute warm-up period. Data represented in this document are specifications unless otherwise noted.

**Characteristics** *describe product performance that is useful in the application of the product, but that is not covered by the product warranty. Characteristics are often referred to as Typical or Nominal values.* 

- *• Nominal describes representative performance that is useful in the application of the product when operated over a 20 to 30 °C temperature range. Nominal performance is not warranted.*
- *Typical describes characteristic performance, which 80% of instruments are expected to meet when operated over a 20 to 30 °C temperature range. Typical performance is not warranted.*

# <span id="page-43-2"></span>**Service Information**

Information can be found in the Keysight 2-Port and 4-Port PNA-X Network Analyzers Data Sheet and Technical Specifications (N5242-90007). This document can be found using the our web site at http://www.keysight.com/find/pna, enter N5242-90007 in the search field.

Service information can be found in the Keysight N5241A or N5242A 2-Port and 4-Port PNA-X Microwave Network Analyzers Service Guide (N5242-90001). This document can be found using the our web site at http://www.keysight.com/find/pna, enter N5242-90001 in the search field. Replacement parts and procedures are listed ["Replaceable Parts" on page 41.](#page-44-1)

The Keysight Technologies PNA-X Series Microwave Network Analyzers N5241/42A will display Options H85. Firmware Revision A.07.50.20 or higher must be used for this option. Service software is available for servicing the N5241/42A at local service centers.

Follow the N5241/42A Service Guide instructions for all repair, replacement procedures, tests and adjustments.

# <span id="page-44-1"></span><span id="page-44-0"></span>**Replaceable Parts**

#### **NOTE** Special options are built to order, so long lead times may be encountered when ordering replacement parts.

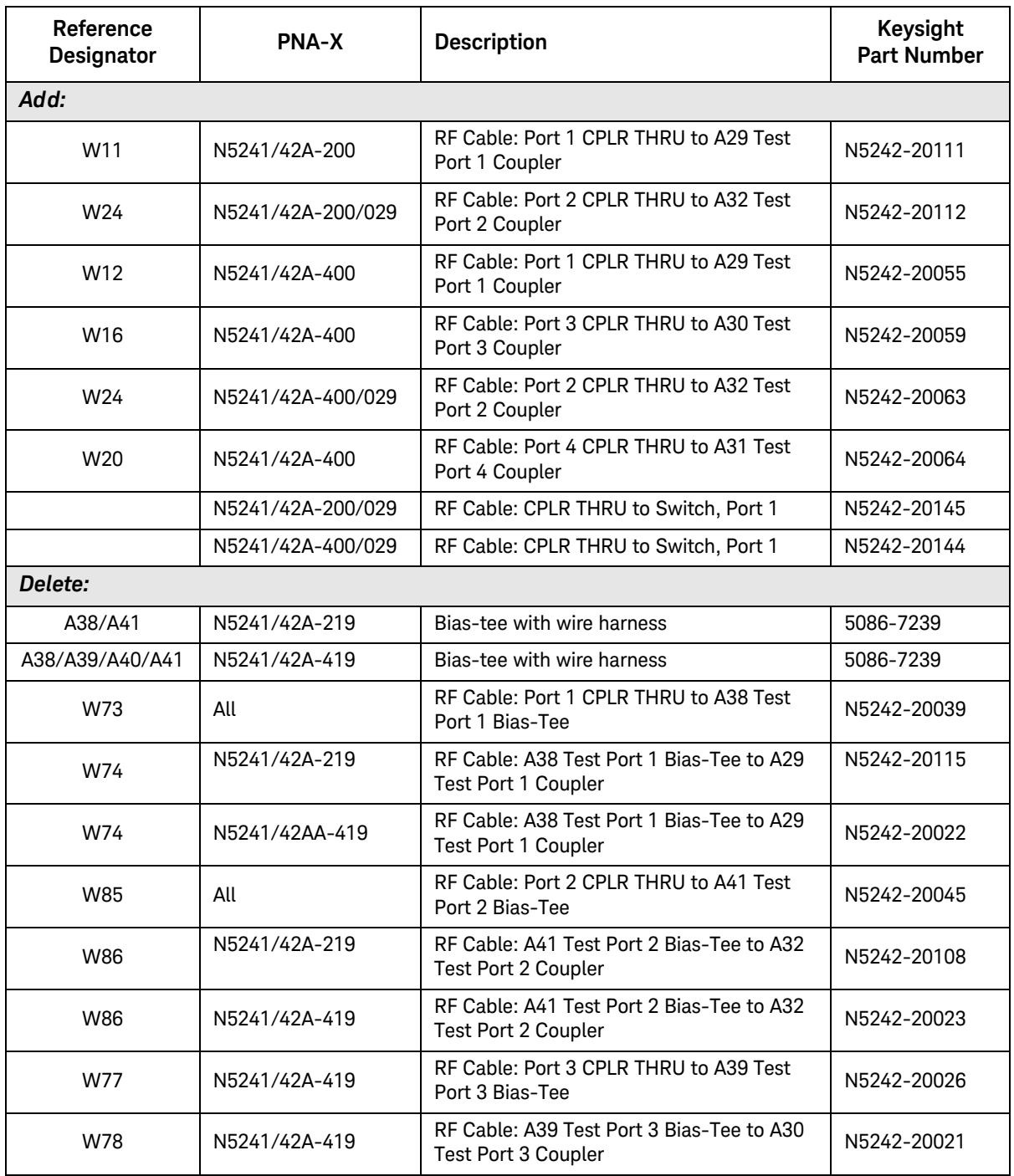

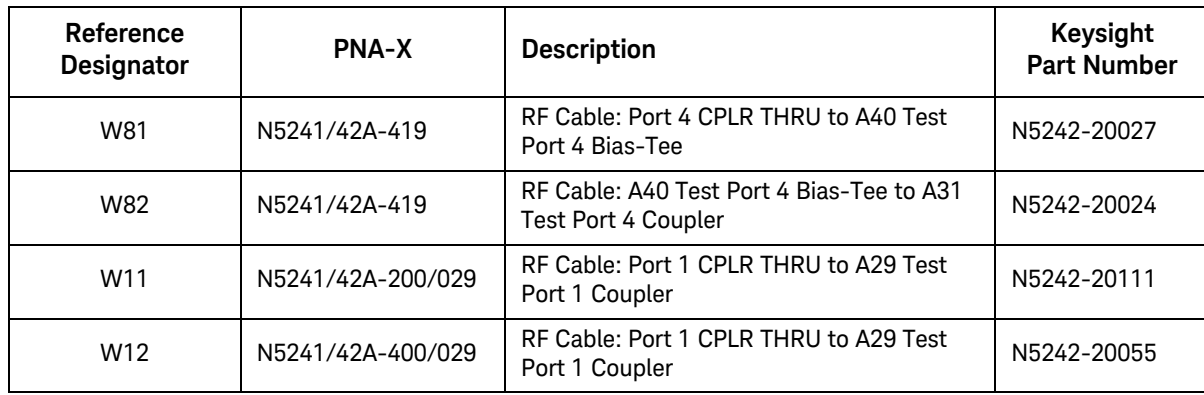

# <span id="page-46-0"></span>**Safety and Information**

### <span id="page-46-1"></span>**Introduction**

Review this product and related documentation to familiarize yourself with safety markings and instructions before you operate the instrument.

This product has been designed and tested in accordance with accepted industry standards, and has been supplied in a safe condition. The documentation contains information and warnings that must be followed by the user to ensure safe operation and to maintain the product in a safe condition.

#### <span id="page-46-2"></span>**Safety Earth Ground**

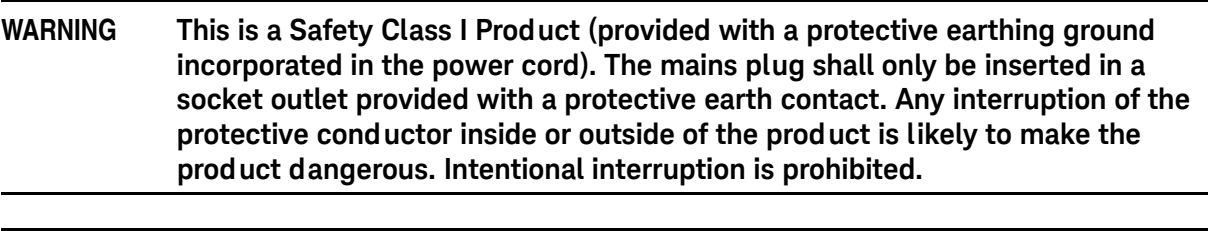

**CAUTION** Always use the three prong AC power cord supplied with this product. Failure to ensure adequate earth grounding by not using this cord may cause product damage and the risk of electrical shock.

### <span id="page-46-3"></span>**Declaration of Conformity**

A copy of the Declaration of Conformity is available upon request, or a copy is available on the Keysight Technologies web site at[http://regulations.corporate.keysight.com/DoC/search.htm](http://regulations.about.keysight.com/DoC/search.htm)

### <span id="page-46-4"></span>**Statement of Compliance**

This product has been designed and tested in accordance with accepted industry standards, and has been supplied in a safe condition. The documentation contains information and warnings that must be followed by the user to ensure safe operation and to maintain the product in a safe condition.

# <span id="page-47-0"></span>**Before Applying Power**

Verify that the premises electrical supply is within the range of the instrument. The instrument has an autoranging power supply.

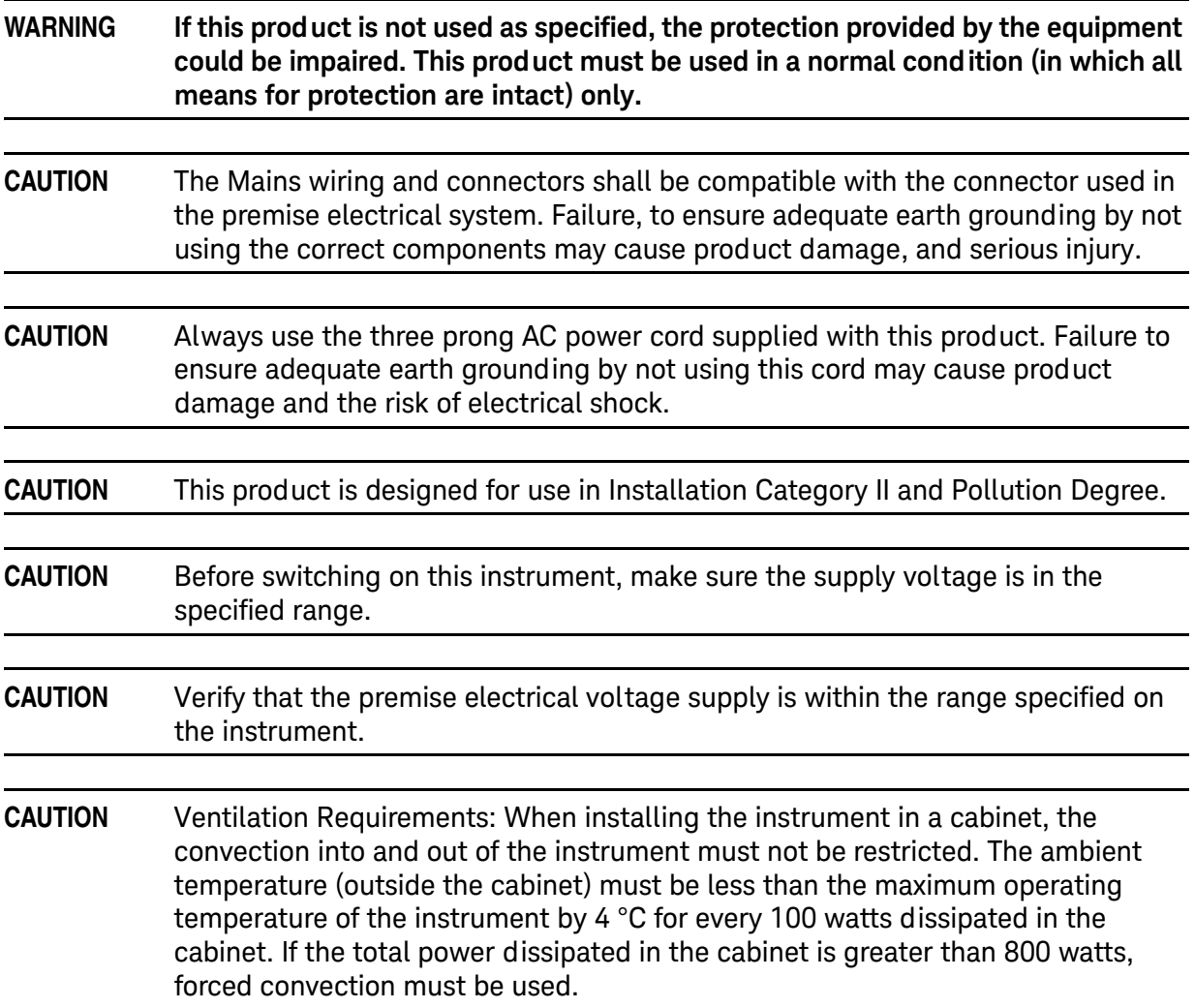

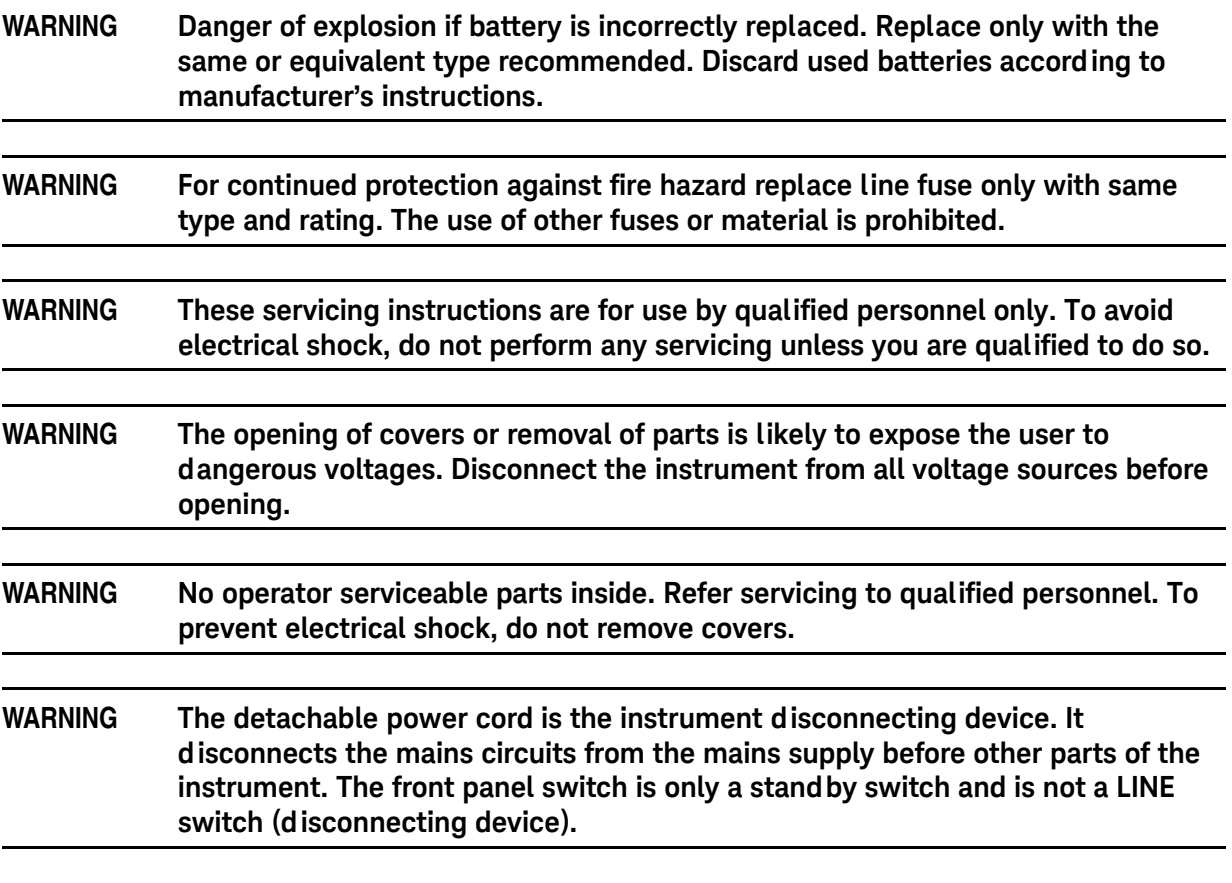

### <span id="page-48-0"></span>**Connector Care and Cleaning Precautions**

Remove the power cord to the instrument. To clean the connectors use alcohol in a well ventilated area. Allow all residual alcohol moisture to evaporate, and fumes to dissipate prior to energizing the instrument.

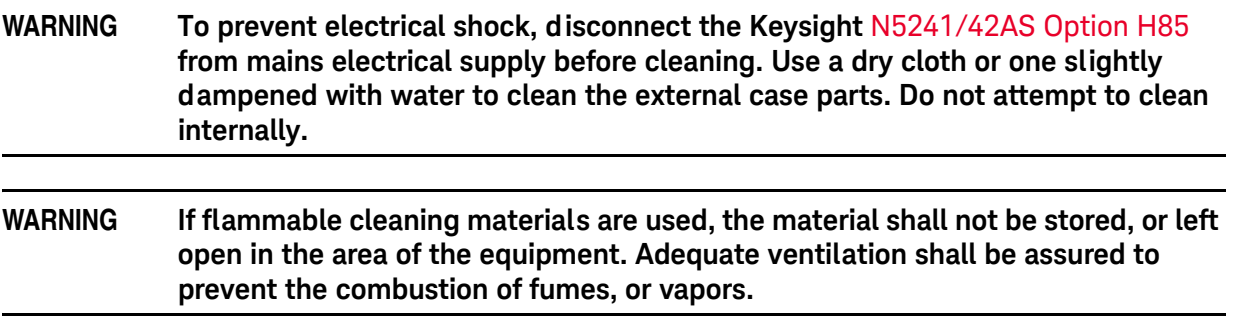

# <span id="page-49-0"></span>**Regulatory Information**

This section contains information that is required by various government regulatory agencies.

#### <span id="page-49-1"></span>**Instrument Markings**

The instruction documentation symbol. The product is marked with this symbol when it is necessary for the user to refer to the instructions in the documentation.

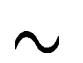

The AC symbol indicates the required nature of the line module input power.

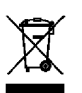

This symbol indicates separate collection for electrical and electronic equipment, mandated under EU law as of August 13, 2005. All electric and electronic equipment are required to be separated from normal waste for disposal (Reference WEEE Directive, 2002/96/EC).

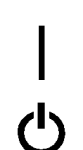

This symbol indicates that the power line switch is ON.

This symbol indicates that the power line switch is in the STANDBY position.

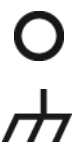

This symbol indicates that the power line switch is in the OFF position.

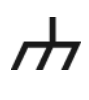

CE

This symbol is used to identify a terminal which is internally connected to the product frame or chassis.

The CE mark is a registered trademark of the European Community. (If accompanied by a year, it is when the design was proven.)

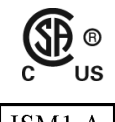

The CSA mark is a registered trademark of the CSA International.

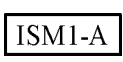

This mark designates the product is an Industrial Scientific and Medical Group 1 Class A product (reference CISPR 11, Clause 5)

This is a marking to indicate product compliance with the Canadian Interference-Causing

**ICES/NMB-001** 

Direct Current.

Equipment Standard (ICES-001).

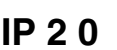

**IP 2 0** The instrument has been designed to meet the requirements of IP 2 0 for egress and **IP 2 0** operational environment.

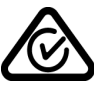

The RCM mark is a registered trademark of the Australian Communications and Media Authority

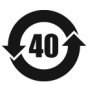

Indicates the time period during which no hazardous or toxic substance elements are expected to leak or deteriorate during normal use. Forty years is the expected useful life of the product.

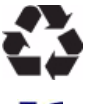

This symbol on all primary and secondary packaging indicates compliance to China standard GB 18455-2001.

South Korean Certification (KC) mark; includes the marking's identifier code which follows the format: MSIP-REM-YYY-ZZZZZZZZZZZZZZ.

### <span id="page-50-0"></span>**Battery Collection**

Do not throw batteries away but collect as small chemical waste, or in accordance with your country's requirements. You may return the battery to Keysight Technologies for disposal. Refer to ["Contacting Keysight" on page 48](#page-51-4) for assistance.

<span id="page-50-1"></span>**Electrical Safety Compliance**

#### **SAFETY**

Complies with European Low Voltage Directive 2014/35/EU

- **IEC/EN 61010-1:2010, 3rd Edition**
- Canada: CSA C22.2 No. 61010-1-12
- USA: UL std no. 61010-1, 3rd Edition
- Acoustic statement (European Machinery Directive 2022/42/EC, 1.7.4.2U) Accoustical noise emission LpA<70 dB Operator position Normal operation mode Per ISO 7779

<span id="page-50-2"></span>**EMI and EMC Compliance**

#### EMC

Complies with European EMC Directive 2014/30/EU

- IIEC 61326-1:2012/EN 61326-1:2013
- CISPR Pub 11 Group 1, class A
- AS/NZS CISPR 11:2011
- ICES/NMB-001 This ISM device complies with Canadian ICES-001. Cet appareil ISM est conforme a la norme NMB du Canada.
- South Korean Class A EMC declaration: This equipment is Class A suitable for professional use and is for use in electromagnetic environments outside of the home.

A 급 기기 ( 업무용 방송통신기자재 )이 기기는 업무용 (A 급 ) 전자파적합기기로서 판 매자 또는 사 용자는 이 점을 주 의하시기 바라 며 , 가정외의 지역에서 사용하는 것을 목적으 로 합니다 .

# <span id="page-51-0"></span>**Keysight Support, Services, and Assistance**

### <span id="page-51-1"></span>**Service and Support Options**

There are many other repair and calibration options available from the Keysight Technologies support organization. These options cover a range of service agreements with varying response times. Contact Keysight for additional information on available service agreements for this product.

### <span id="page-51-4"></span><span id="page-51-2"></span>**Contacting Keysight**

[Assistance with test and measurement needs, and information on finding a local Keysight office](http://www.home.agilent.com/agilent/editorial.jspx?cc=US&lc=eng&ckey=2073913&nid=-35734.0.00&id=2073913&cmpid=zzfindassist)  are available on the Internet at:

http://www.keysight.com/find/assist

You can also purchase accessories or documentation items on the Internet at: [http://](http://www.home.keysight.com/agilent/commonlanding.jspx?lc=eng&cc=US&cmpid=92800)[www.keysight.com/find](http://www.keysight.com/main/commonlanding.jspx?lc=eng&cc=US&cmpid=92800)

If you do not have access to the Internet, contact your field engineer.

**NOTE** In any correspondence or telephone conversation, refer to the Keysight product by its model number and full serial number. With this information, the Keysight representative can determine the warranty status of your unit.

### <span id="page-51-3"></span>**Shipping Your Product to Keysight for Service or Repair**

**IMPORTANT** Keysight Technologies reserves the right to reformat or replace the internal hard disk drive in your analyzer as part of its repair. This will erase all user information stored on the hard disk. It is imperative, therefore, that you make a backup copy of your critical test data located on the analyzer's hard disk before shipping it to Keysight for repair.

If you wish to send your instrument to Keysight Technologies for service or repair:

- Include a complete description of the service requested or of the failure and a description of any failed test and any error message.
- Remove and retain the front handles and all rack mount hardware. The analyzer should be sent to Keysight in the same configuration as it was originally shipped.
- Remove and retain the front handles and all rack mount hardware. The analyzer should be sent to Keysight in the same configuration as it was originally shipped.
- Contact Keysight for instructions on where to ship your analyzer.